# Handleiding

O

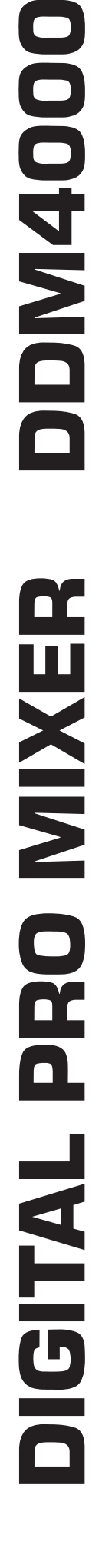

**DDM4000** 

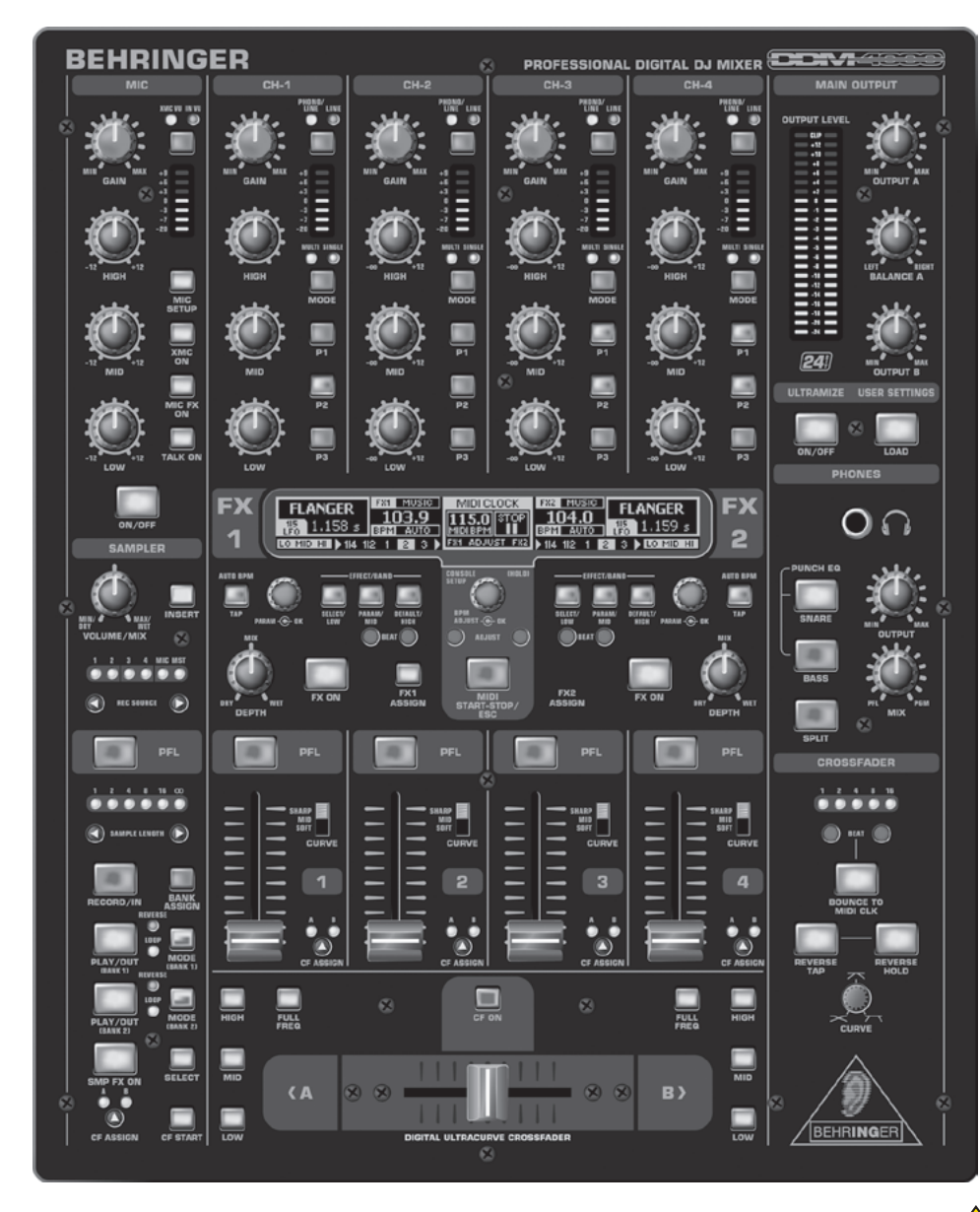

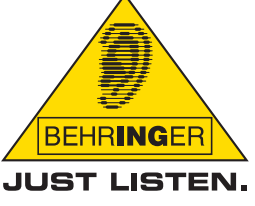

www.behringer.com

# **Belangrijke veiligheidsvoorschriften**

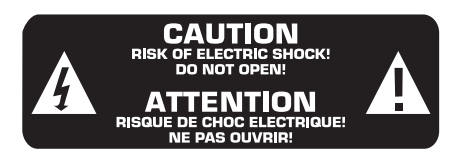

# **Attentie**

- **ES Verwijder in geen geval de bovenste afdekking (van het achterste gedeelte) anders bestaat er gevaar voor een elektrische schok. Het apparaat bevat geen te onderhouden onderdelen. Reparatiewerkzaamheden mogen**  uitsluitend door gekwalificeerd personeel uitgevoerd **worden.**
- **ES Om het risico op brand of elektrische schokken te beperken, dien je te voorkomen dat dit apparaat wordt blootgesteld aan regen en vocht. Het apparaat mag niet worden blootgesteld aan neerdruppelend of opspattend water en er mogen geen met water gevulde voorwerpen – zoals een vaas – op het apparaat worden gezet.**

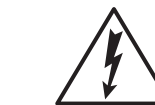

<sub>nl</sub>

Dit symbool wijst je er altijd op dat er niet-geïsoleerde gevaarlijke spanning binnen de behuizing aanwezig is – deze spanning is voldoende om gevaar voor elektrische schok op te leveren.

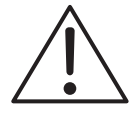

Dit symbool wijst je altijd op belangrijke bedienings - en onderhoudsvoorschriften in de bijbehorende documenten. Wij vragen je dringend de handleiding te lezen.

- **1) Lees deze voorschriften.**
- **2) Bewaar deze voorschriften.**
- **3) Neem alle waarschuwingen in acht.**
- **4) Volg alle voorschriften op.**
- **5) Gebruik dit apparaat niet in de buurt van water.**
- **6) Reinig het uitsluitend met een droge doek.**
- **7) Let erop geen van de ventilatie-openingen te bedekken. Plaats en installeer het volgens de voor-schriften van de fabrikant.**
- **8) Het apparaat mag niet worden geplaatst in de buurt van radiatoren, warmte-uitlaten, kachels of andere zaken (ook versterkers) die warmte afgeven.**
- **9) Maak de veiligheid waarin door de polarisatie- of aardingsstekker wordt voorzien, niet ongedaan. Een polarisatiestekker heeft twee bladen, waarvan er een breder is dan het andere. Een aardingsstekker heeft twee bladen en een derde uitsteeksel voor de aarding. Het bredere blad of het derde uitsteeksel zijn er voor uw veiligheid. Mocht de geleverde stekker niet in je stopcontact passen, laat het contact dan door een elektricien vervangen.**
- **10) Om beschadiging te voorkomen, moet de stroomleiding zo gelegd worden dat er niet kan worden over gelopen en dat ze beschermd is tegen scherpe kanten. Zorg zeker voor voldoende bescherming aan de stekkers, de verlengkabels en het punt waar het netsnoer het apparaat verlaat.**
- **11) Het toestel moet altijd met een intacte aarddraad aan het stroomnet aangesloten zijn.**
- **12) Wanneer de stekker van het hoofdnetwerk of een apparaatstopcontact de functionele eenheid voor het uitschakelen is, dient deze altijd toegankelijk te zijn.**
- 13) Gebruik uitsluitend door de producent gespecificeerd **toebehoren c.q. onderdelen.**
- **14) Gebruik het apparaat uitsluitend in combinatie met de wagen, het statief, de driepoot, de beugel of tafel die door de producent is aangegeven, of die in combinatie met het apparaat wordt verkocht. Bij gebruik van een wagen dient men voorzichtig te zijn bij het verrijden van de combinatie wagen/apparaat en letsel door vallen te voorkomen.**

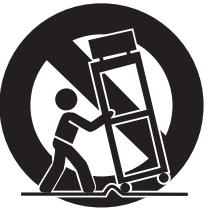

- **15) Bij onweer en als u het apparaat langere tijd niet gebruikt, haal je de stekker uit het stopcontact.**
- **16) Laat alle voorkomende reparaties door vakkundig en bevoegd personeel uitvoeren. Reparatiewerk-zaamheden zijn nodig als het toestel op enige wijze beschadigd is geraakt, bijvoorbeeld als de hoofd-stroomkabel of -stekker is beschadigd, als er vloeistof of voorwerpen in terecht zijn gekomen, als het aan regen of vochtigheid heeft bloot-gestaan, niet normaal functioneert of wanneer het is gevallen.**

# **Attentie**

 $\sqrt{P}$  Deze onderhoudsinstructies zijn uitsluitend bedoeld voor gekwalificeerd onderhoudspersoneel. Om elektri**sche schokken te voorkomen, mag je geen andere onderhoudshandelingen verrichten dan in de bedieningsinstructies vermeld staan. Reparatiewerkzaamheden**  mogen alleen uitgevoerd worden door gekwalificeerd **onderhoudspersoneel.**

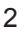

# **Inhoudsopgave**

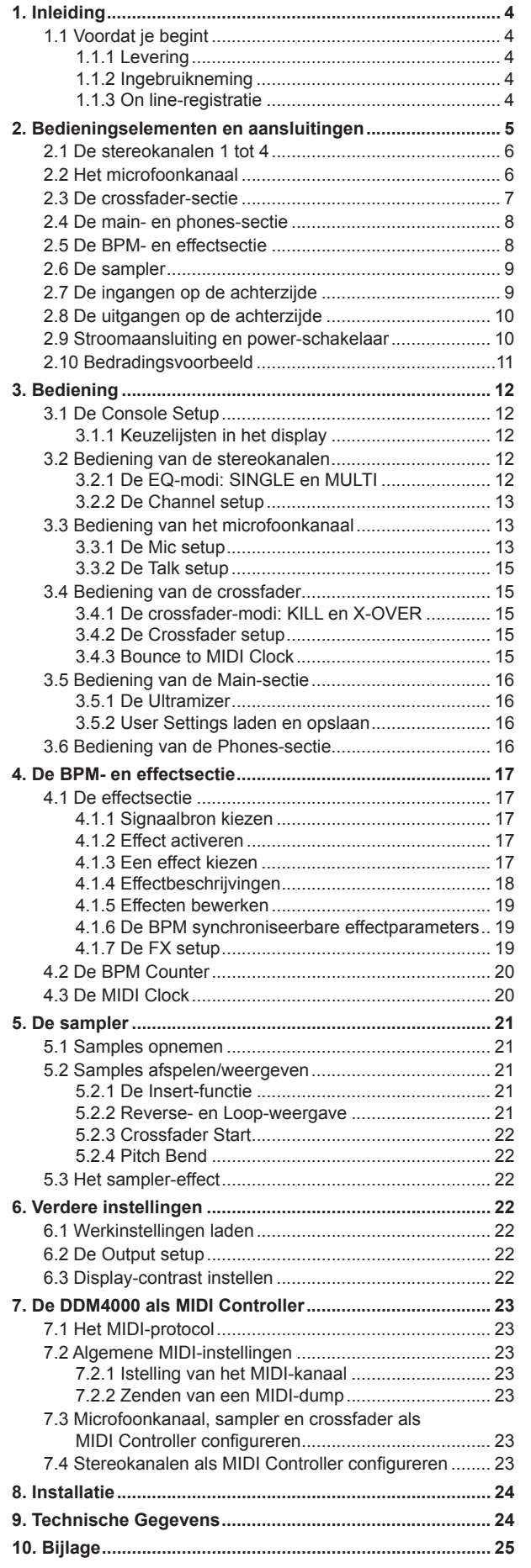

 $\blacksquare$ 

# **1. Inleiding**

<span id="page-3-0"></span>Hartelijk gefeliciteerd! Met de DDM4000 ben je in het bezit van een DJ-mixer, waarmee je je tijd ver vooruit bent. De DDM4000 is een eersteklas digitale 32-bit DJ-mixer met talrijke creatieve functies, die evenwel dankzij een intuïtieve gebruikersinterface meteen eenvoudig bediend kan worden. Met functies als bewerken, opslaan en oproepen van instellingen ben je direct vertrouwd.

Sluit je turntables en CD/MP3 Player aan aan de vier stereokanalen met volledig te programmeren EQs en Kill-schakelaars. Beleef ultieme flexibiliteit met BPM-synchroniseerbare effectmodules, twee zeer precieze BPM counters en een digitale crossfader met instelbare curvenaanpassing. Met de super-coole BPM-synchroniseerbare samplers met real time pitch-controle zoals loop- en reversefuncties breng je de dancefloor aan de kook.

**ES** De volgende handleiding moet je eerst met de bedie**ningselementen van het apparaat vertrouwd maken, zodat je alle functies leert kennen. Nadat je de handleiding zorgvuldig hebt gelezen, moet je die bewaren, om die, wanneer het nodig is, altijd weer te kunnen nalezen.**

# **1.1 Voordat je begint**

### **1.1.1 Levering**

Je product is in de fabriek zorgvuldig verpakt om een veilig transport te waarborgen. Indien de verpakking toch beschadigingen vertoont, controleer het apparaat dan onmiddellijk op uiterlijke schade.

- **ES Stuur het apparaat bij eventuele beschadigingen NIET naar ons terug, maar neem onmiddellijk contact op met de winkel en het transportbedrijf, omdat anders uw aanspraak op schadevergoeding kan vervallen.**
- **Example 2** Om een optimale bescherming van je apparaat tijdens **het gebruik en het transport te garanderen raden wij je aan om een koffer te gebruiken.**
- **ES** Gebruik altiid de originele doos om schade bij opslag **en verzending te vermijden.**
- **Example 2015** Laat kinderen niet zonder toezicht met het apparaat of **verpakkingsmateriaal omgaan.**
- **Example 20** Neem de milieuvoorschriften in acht bij het weggooien **van het verpakkingsmateriaal.**

# **1.1.2 Ingebruikneming**

Zorg voor voldoende ventilatie en zet het apparaat niet in de buurt van een verwarming, om oververhitting te voorkomen.

**EX** Voordat je het apparaat op het stroomnet aansluit, dien **je eerst zorgvuldig na te gaan of je apparaat op de juiste voedingsspanning is ingesteld:**

De zekeringhouder aan de bus voor de netaansluiting heeft 3 driehoekige markeringen. Twee van deze driehoeken staan recht tegenover elkaar. Je apparaat is op de naast deze markeringen staande bedrijfsspanning ingesteld en kan worden omgeschakeld door de zekeringhouder 180° te draaien. LET OP: Dit geldt niet voor exportmodellen, die bijv. alleen voor een netspanning van 120 V zijn ontworpen! De precieze positie van de zekeringhouders tref je aan in afbeelding 2.9.

- **EX Wanneer het apparaat op een andere netspanning wordt ingesteld, dient er een andere zekering te worden geplaatst. De specificaties vindt je in het hoofdstuk "Technische Gegevens".**
- **ES** Doorgebrande zekeringen moeten onverwijld vervan**gen worden door zekeringen met de correcte waarde! De correcte waarde vindt je in hoofdstuk "Technische Gegevens". Schakel het apparaat uit en trek de stekker uit het stopcontact, voordat je de zekering vervangt, om een elektrische schok te voorkomen.**

De verbinding met het lichtnet komt tot stand d.m.v. de meegeleverde voedingskabel met koudapparaataansluiting, die overeenstemt met de vereiste veiligheidsbepalingen.

**Example 2** Let er alstublieft op, dat alle apparaten geaard dienen **te zijn. Voor je eigen veiligheid dien je in geen geval de aarding van de apparaten, resp. de voedingskabel, te verwijderen of onklaar te maken. Het toestel moet altijd met een intacte aarddraad aan het stroomnet aangesloten zijn.**

# **Belangrijke aanwijzingen voor de Installatie**

**IS In de buurt van sterke radiozenders en hoog-frequente bronnen kan er een negatieve beïnvloeding van de geluidskwaliteit ontstaan. Maak de afstand tussen zender en apparaat groter en gebruik afgeschermde kabels voor alle aansluitingen.**

### **1.1.3 On line-registratie**

Registreer je nieuw BEHRINGER-apparaat na aankoop zo snel mogelijk op onze website www.behringer.com (respectievelijk www.behringer.nl) en lees de garantievoorwaarden aandachtig door.

BEHRINGER geeft een jaar<sup>1</sup> garantie, gerekend vanaf de aankoopdatum, op materiaal- en productiefouten. Zo nodig kun je de garantievoorwaarden in de Nederlandse taal op onze website onder http://www.behringer.com opvragen of telefonisch onder +49 2154 9206 4131 opvragen.

Mocht je product van BEHRINGER defect raken, willen wij het zo snel mogelijk repareren. Neemt in dat geval direct contact op met de BEHRINGER-leverancier waar je het apparaat gekocht hebt. Als je BEHRINGER-leverancier niet bij je in de buurt gevestigd is, kunt je ook direct contact opnemen met een van onze vestigingen. Op de originele verpakking van het apparaat vindt je een lijst met de adressen van onze BEHRINGER-vestigingen (Global Contact Information/European Contact Information).

Als er voor je land geen contactadres vermeld is, kun je contact opnemen met de dichtstbijzijnde importeur. Onder het kopje Support op onze website www.behringer.com kun je ook de contactadressen vinden.

Als je apparaat, samen met de aankoopdatum, bij ons geregistreerd is, wordt het afhandelen van je garantieaanspraken aanmerkelijk eenvoudiger.

Hartelijk dank voor je medewerking!

# **Attentie!**

+ **We willen je erop wijzen, dat sterke volumes het gehoor beschadigen en/of koptelefoon of luidspreker kunnen beschadigen. Draai de OUTPUT-regelaar zo ver mogelijk naar links, voor je het apparaat inschakelt. Let steeds op een passend volume.**

<sup>1)</sup> Voor klanten binnen de Europese Unie kunnen er hiervoor andere bepalingen geldig zijn. Verdere informatie is voor EU-klanten via de BEHRINGER Support Duitsland verkrijgbaar.

# **2. Bedieningselementen en aansluitingen**

<span id="page-4-0"></span>Dit hoofdstuk beschrijft de verschillende bedieningselementen en aansluitingen van de DDM4000. Voor een beter overzicht hebben we de mixer in verschillende functieblokken onderverdeeld. Ieder blok wordt in een eigen subhoofdstuk (2.1 tot 2.9) gedetailleerd uitgelegd.

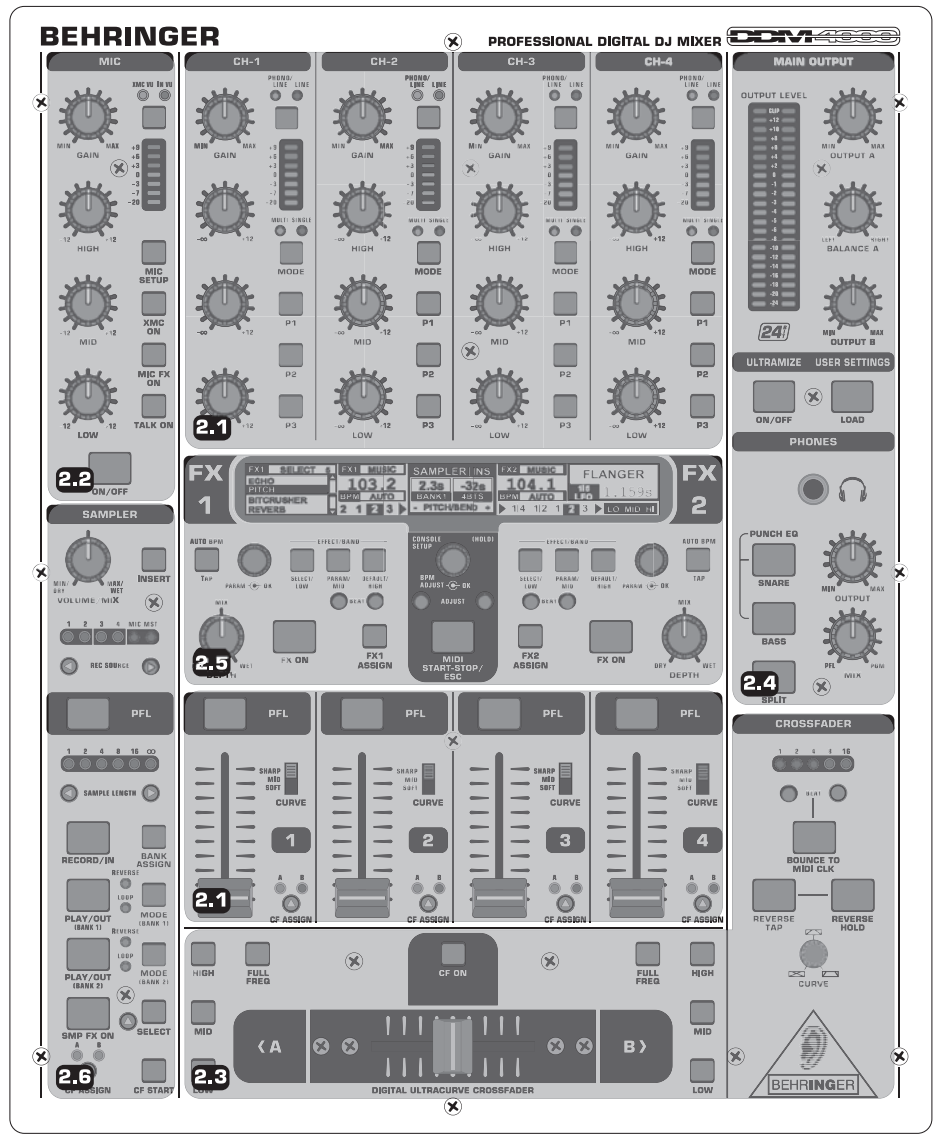

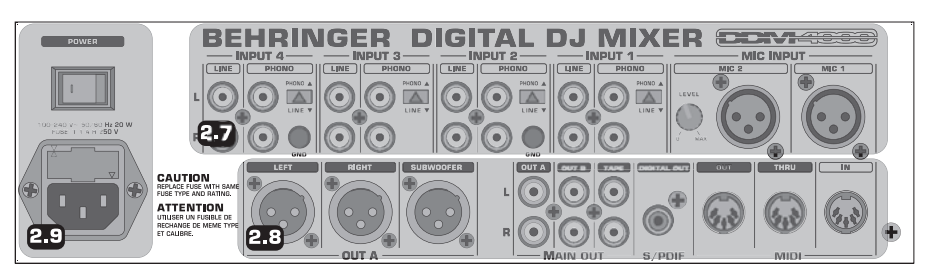

*Afb. 2.0: De DDM4000 in het overzicht*

- 2.1 De stereokanalen 1 tot 4
- 2.2 Het microfoonkanaal
- 2.3 De crossfader-sectie
- 2.4 De main/phones-sectie
- 2.5 De BPM- en effectsectie
- 2.6 Het microfoonkanaal
- 2.7 De ingangen op de achterzijde
- 2.8 De ingangen op de achterzijde
- 2.9 Stroomaansluiting en power-schakelaar

<span id="page-5-0"></span>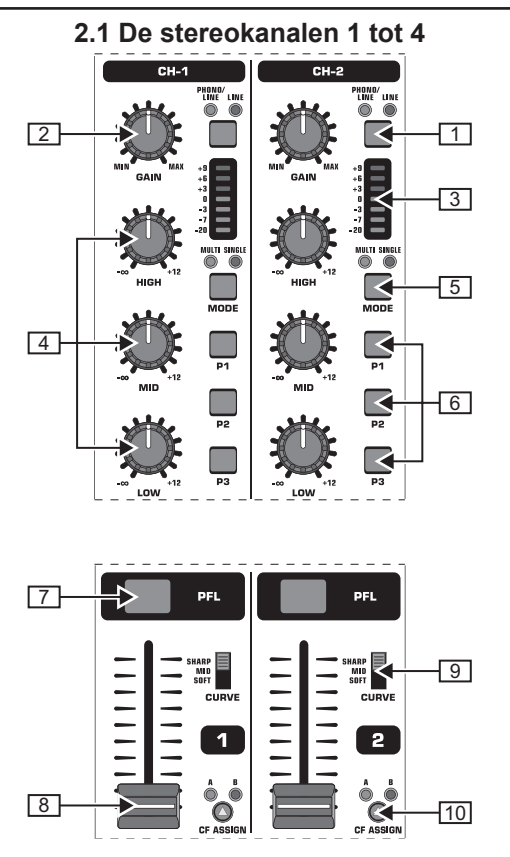

*Afb. 2.1: Stereokanaalgroepen*

- [1] Met de ingangskanaalschakelaar kun je tussen twee signaalbronnen schakelen. Kies je line, dan wordt het signaal van de line-ingang [67] hoorbaar. Bij phono/line is de signaalbron van de phono/line-ingang [68] hoorbaar.
- {2} De *GAIN*-regelaar dient voor het instellen van het niveau van het ingangssignaal. Het actuele niveau wordt op de niveauaanduiding {3} getoond.
- {3} De LED-keten van 7 cijfers toont het ingangsniveau.
- {4} Ieder ingangskanaal bezit een 3-band equalizer (*HIGH*, *MID* en *LOW*) met Kill-karakteristiek. Maximale verhoging: 12 dB, maximale verlaging: - co dB (Kill). Met de Kill-karakteristiek kan het frequentiebereik volledig weggedraaid worden. Wanneer alle EQ-banden helemaal naar links gedraaid zijn, is geen signaal meer hoorbaar. In de *Channel Setup* (zie hoofdst. 3.2.2) kunnen alle EQ-parameters bewerkt worden.
- {5} De *MODE*-taster schakelt de functionaliteit van de presettaster [6] tussen Multi en Single om (zie hoofdst. 3.2.1).
- {6} De preset-tasters *P1, P2, P3* dienen voor het opslaan en oproepen van de equalizer-presets (zie hoofdst. 3.2.1). In de inschakeltoestand zijn deze tasters door een maximale verlaging in de Single modus in beslag genomen (Kill-functie).
- {7} Druk op ,de *PFL*-taster, om het signaal van dit kanaal in de koptelefoon voor te beluisteren.
- 8 Met de fader stel je het kanaalvolume in.
- {9} Met de *CURVE*-schakelaar verander je het regelkarakter van de fader: In de **SOFT**-modus regelt de fader het volume in het bovenste bereik langzamer, in het onderste bereik neemt dit bij gelijkmatige fader-beweging sneller af. In de **SHARP**modus regelt de fader het volume in het bovenste derde deel sneller, in het onderste bereik neemt dit langzamer af. In de **MID**-modus regelt de fader het volume in ieder bereik gelijkmatig (lineair). Uiteraard kan bij het omschakelen een volumeverschil ontstaan. Gebruik deze schakelaar daarom niet wanneer de muziek loopt!
- [10] Met de *CF ASSIGN*-taster bepaal je, op welke zijde van de crossfader [20] (A of B) het signaal moet komen.

![](_page_5_Figure_13.jpeg)

*Afb. 2.2: Het microfoonkanaal*

- [11] De *GAIN*-regelaar dient voor het op niveau brengen van het microfoonsignaal, dat op de MIC 1-ingang zit.
- [12] Met deze schakelaar kies je de signaalbron, die op de niveauaanduiding [13] getoond moet worden. *IN VU* toont het onbewerkte ingangsniveau: dit helpt bij het op niveau brengen van de microfoonsignalen. *XMC VU* toont het niveau achter de ULTRAMIC-processor.
- [13] De LED-keten van 7 cijfers toont het ingangsniveau van het microfoonkanaal.
- [14] In het microfoonkanaal bevindt zich een 3-band equalizer (*HIGH, MID* en *LOW*). Het regelbereik bedraagt +/-12 dB. In de *Mic Setup* (zie hoofdst. 3.2.1) kunnen alle EQ-parameters bewerkt worden.
- [15] Met de *ON/OFF*-taster wordt het microfoonkanaal aan- en uitgeschakeld.
- [16] Met een druk op de *MIC SETUP*-taster opent zich het *Mic Setup*-menu in het display. Hier kun je instellingen voor de equalizer, de Ultramic-processor en de MIC FX (effectprocessor) uitvoeren (zie hoofdst. 3.3.1).
- [17] De *XMC ON*-taster activeert de Ultramic-processor, die over een 2-band-compressor incl. expander beschikt. Ultramic-instellingen kunnen in de *Mic Setup* onder uitgevoerd worden.
- [18] De *MIC FX ON*-taster activeert de microfoon-effectprocessor. In de *Mic Setup* wordt het effect gekozen.
- [19] De *TALK ON*-taster activeert de talkover-functie. Deze zorgt ervoor, dat het volume van de muziek verlaagd wordt, zodra jij in de microfoon praat. Deze functie is zeer nuttig en heeft tot doel, dat je stem bij het aankondigen niet in de muziek ondergaat. In de *Talk Setup* (zie hoofdst. 3.3.2) kun je alle relevante instellingen uitvoeren.

<span id="page-6-0"></span>![](_page_6_Figure_1.jpeg)

*Afb. 2.3: De crossfader-sectie*

- [20] De verwisselbare crossfader dient voor het faden van de signalen, die de crossfader-zijden A en B toegewezen zijn. De toewijzing van de stereokanalen en de sampler vindt plaats met de CF Assign-tasters [10] resp. [65].
- [21] De *CF ON*-taster activeert de crossfader. Wanneer deze taster niet ingedrukt is, komen de signalen van de aparte kanalen direct op de main-uitgangen.
- [22] Op beide zijden van de crossfader zijn drie Kill-tasters (*HIGH, MID* en *LOW*), die een complete verlaging resp. uitschakelen van het betreffende frequentiebereik mogelijk maken. In de *Crossfader Setup* (zie hoofdst. 3.4.2) kan een speciale X-OVER modus geactiveerd worden, die de functionaliteit van de crossfader in verbinding met de Kill-tasters aanzienlijk vergroot. Meer daarover in hoofdstuk 3.4.1.
- [23] Een druk op de *FULL FREQ*-taster heft alle verlagingen van de KILL EQ [22] weer op.
- [24] Met de *CURVE*-regelaar kun je het regelgedrag van de crossfader traploos veranderen.

Met de **REVERSE**-functie kun je de werkrichting van de crossfader omkeren. Op deze manier kun je bliksemsnel tussen kanaal A en B wisselen.

- [25] *REVERSE HOLD* brengt een bestendige reverse-functie teweeg. De crossfader regelt nu de zijden A en B omgekeerd, d.w.z. A ligt rechts en B links.
- [26] *REVERSE TAP* brengt een kortstondige reverse-functie teweeg, d.w.z. A en B zijn zo lang verwisseld, als de TAPtaster ingedrukt wordt.

Met de **BOUNCE TO MIDI CLOCK**-functie wordt een automatisch, snel overvloeien van de crossfader in het ritme van de muziek ("Bouncing") gerealiseerd. Als referentie voor de Bounce-snelheid dient de MIDI Clock.

- [27] Met een druk op de *BOUNCE TO MIDI CLK*-taster start je het Bouncing. Zodra je op deze toets hebt gedrukt, springt het signaal voortdurend van A naar B en terug, en wel in het met de BEAT-tasters [28] voorgeselecteerde ritme.
- [28] Met de *BEAT*-tasters kies je de Bounce-snelheid. Deze kan tussen één en 16 beats bedragen.
- [29] Deze LEDs tonen het gekozen aantal beats.
- **Een uitvoerige beschrijving van deze functie tref je aan in hoofdstuk 3.4.3.**

# <span id="page-7-0"></span>**2.4 De main- en phones-sectie**

![](_page_7_Picture_2.jpeg)

*Afb. 2.4: De main- en phones-sectie*

# **MAIN OUTPUT:**

- [30] De *OUTPUT A*-regelaar bepaalt het volume op de uitgang  $A([73])$
- [31] Voor het regelen van het stereopanorama is er voor de uitgang A een *BALANCE*-regelaar.
- [32] De *OUTPUT B*-regelaar bepaalt het volume op de uitgang  $B(74)$ .
- [33] De sterk scheidende, van 22 cijfers voorziene *OUTPUT LEVEL*-aanduiding toont het niveau van het uitgangssignaal op de OUTPUT A.
- [34] *ULTRAMIZE ON/OFF-*taster: De Ultramizer is een effect, dat door dynamische compressie de luidheid en het toepassingsvermogen verhoogt. In de *Ultramizer Setup* (zie hoofdst. 3.5.1) kun je de ultramizer bewerken.
- [35] Met de *LOAD*-taster kun je de gebruikersinstellingen van de hele mixer (User Setting) laden. Bij het inschakelen van het apparaat wordt altijd de setting geladen, die op het moment van uitschakelen actief was. Voor het opslaan en laden van User Settings zie hoofdst. 3.5.2.

#### **PHONES:**

- [36] Sluit een koptelefoon aan aan de *PHONES-bus* ((6,3-mmstereojacket).
- [37] De *OUTPUT*-regelaar bepaalt het volume in de koptelefoon.
- [38] Met de *MIX*-regelaar bepaal je de balans tussen PFL- en PGM-signaal (PFL = Pre Fader listening, faderonafhankelijk vooraf beluisteren van aparte kanalen; PGM = Programme, Mastersignal). Bij een aanslag links hoor je uitsluitend het PFL-signaal, bij een aanslag rechts alleen het mastersignaal. In de posities daar tussenin kan een mix uit beide signalen ingesteld worden.
- [39] De *PUNCH EQ* dient als hulp bij het synchroniseren van twee tracks. Je kunt je daarbij oriënteren op de snare en/of bassdrum. Druk op de SNARE of BASS-taster, om de gewenste signaalaandelen in de koptelefoon te accentueren.
- [40] Wanneer de *SPLIT*-taster ingedrukt is, ligt het signaal voor vooraf beluisteren (PFL) alleen in de linker hoorn van de koptelefoon, het mastersignaal (PGM) alleen in de rechter.

![](_page_7_Figure_17.jpeg)

*Afb. 2.5: BPM Counter en effectsectie (hier: FX1)*

De DDM4000 beschikt over 2 identieke effectapparaten. Voor de MIC-signalen en de sampler zijn er nog twee onafhankelijke effectapparaten. Alle effecten kunnen tegelijkertijd gebruikt worden. In deze sectie bevinden zich ook de BPM Counter en de MIDI Clock.

- [41] Het grafische display toont BPM-waarden, effectnamen en –parameters alsook kanaaltoewijzingen. Het leidt je ook door de Console Setup-pagina's.
- [42] De *FX ON*-taster activeert het effectapparaat.
- [43] Druk op de *FX ASSIGN*-taster, om aan het effectapparaat een signaalbron toe te wijzen (taster knippert). De mogelijke ingangsbronnen worden in het display opgesomd. Kies de gewenste bron door draaien en indrukken van de PARAMETER-regelaar [45].
- [44] Met de *DEPTH*-regelaar regel je de effectintensiteit (Depth). Bij sommige effecten kan hiermee ook de mengverhouding tussen het droge originele signaal (Dry) en effectsignaal (Wet) geregeld worden.
- [45] De keuze van de effectparameters vindt plaats door indrukken van de *PARAM*(eter)-regelaar. Door te draaien verander je de parameter, die op het moment in het display getoond wordt.
- [46] Met een druk op *SELECT/LOW* kom je in de effectkeuze (wordt in het display getoond). Draai aan de regelaar en druk erop [45], om een preset te laden.
- [47] Door een druk op de PARAM/MID-taster krijg je toegang tot de effectparameters. Draai aan de regelaar [45], om een parameterwaarde te veranderen.
- [48] Druk op *DEFAULT/HIGH*, om een preset te herstellen.
- **Example 3 Bij ingeschakeld effect (FX ON-taster ingedrukt) hebben de tasters** [46] **(LOW),** [47] **(MID) en** [48] **(HIGH) de functie van Kill-tasters in de effectweg.**
- [49] Afhankelijk van het gekozen effect kan een op de tijdsomstandigheden betrekking hebbende parameter met de *BEAT*tasters ingesteld worden. Hier wordt echter niet de waarde in milliseconden of zo ingevoerd, maar in beats.
- [50] Om het tempo manueel in te voeren, tik dan op deze taster (tenminste 2 x) ritmisch in de maat van de muziek (TAP). Door lang te drukken op de *AUTO BPM/TAP*-taster (> 1 s) activeer je de automatische tempo-invoer (AUTO BPM).
- Draai aan de *CONSOLE SETUP-regelaar*, om het tempo van de MIDI Clock te veranderen (drukken en tegelijkertijd draaien = grove verandering). Kort drukken op de regelaar bevestigt de invoer. Door lang te drukken op deze regelaar kom je in de *Console Setup* (zie hoofdst. 3.1).
- [52] Met *MIDI START/STOP/ESC* start je de MIDI Clock.
- [53] Met de *ADJUST*-tasters kun je het tempo van de BPM Counter op de MIDI Clock overdragen.
- $\mathbb{R}$  Alle functies van de BPM en effectsectie worden in **hoofdstuk 4 uitvoerig beschreven.**

<span id="page-8-0"></span>![](_page_8_Figure_0.jpeg)

*Afb. 2.6: De sampler-sectie*

- [54] Druk op de *INSERT*-taster, om het sampler-signaal in een kanaal in te voeren (Insert Mode). Wanneer deze taster niet ingedrukt is. wordt de sampler bij het gekozen kanaal gemengd (Mix Mode). De weergave vindt plaats in beide gevallen met de REC SOURCE-tasters. Wanneer de sampler op de crossfader gerouted wordt, gaat de LED op de INSERT-taster uit.
- [55] De *VOLUME/MIX*-regelaar regelt (in de Mix Mode) het volume van de sampler resp. (in de Insert Mode) de volumebalans tussen het ingangssignaal en de sampler.
- [56] Met de *REC SOURCE* –taster kies je het kanaal voor de opname en weergave van samples.
- [57] Druk op de PFL-taster, om het signaal van de sampler in de koptelefoon voor te beluisteren.
- [58] *SAMPLE LENGTH* dient voor de instelling van de opnametijd (1 tot 16 beats of eindeloze opname  $\infty$ ).
- [59] Met *RECORD/IN* start je de opname van de sampler. Kies van tevoren een opslagbank. Met opnieuw drukken op de toets beëindig je de opname (alleen in de  $\infty$ -modus).
- [60] Met *BANK ASSIGN* kies je de bank uit, waarop de opname moet worden opgeslagen. De gekozen bank wordt door oplichten van de bijbehorende MODE-taster [61] getoond en geeft zo aan, dat opgenomen kan worden.
- [61] Met de *MODE*-tasters (Bank 1 en Bank 2) kies je de manier van weergeven van de sampler (Reverse = achteruit; Loop = lus). Kort drukken activeert resp. deactiveert de Reversefunctie, lang drukken de Loop-functie.
- [62] *PLAY/OUT*-taster: Start de weergave van de opgenomen sample. Wanneer de Loop uitgeschakeld is, wordt de sample slechts zo lang weergegeven, als de PLAY-taster vastgehouden wordt.
- [63] De *SMP FX ON*-taster activeert het Brake-effect.
- [64] Druk op de *SELECT*-taster, om de lengte van de Brake te bepalen (1, 4 of 8 Beat Brake, wordt in het midden van het display getoond).
- [65] Met de *CF ASSIGN*-taster bepaal je, op welke zijde van de crossfader het sampler-signaal moet komen.
- [66] Wanneer de sampler aan de crossfader toegewezen is, kan hij hiermee ook gestart worden. Druk hiervoor op de *CF START*-taster. Kies tevoren met BANK ASSIGN de bank, die bij de start van de fader moet worden weergegeven.

![](_page_8_Figure_16.jpeg)

- [67] De *LINE*-ingangen dienen voor de aansluiting van Linesignalen (bijv. cd-speler, geluidkaart, drum-computer).
- [68] De *PHONO*-ingangen dienen voor de aanluiting van platenspelers.
- [69] Met de *PHONO/LINE*-schakelaars kun je de PHONOingangen op Line-niveau omschakelen met de bedoeling, dat je ook een cd-speler aan de PHONO-ingangen kunt aansluiten.
- + **Voorzichtig! Apparaten met Line-uitgangsniveaus (bijv. cd-spelers) kunnen vervormingen veroorzaken en de ingangstrap verstoren. Druk op de PHONO/LINEschakelaar, voordat je apparaten met Line-niveau aan de uiterst gevoelige PHONO-ingangen aansluit.**
- [70] De *GND*-aaansluitingen dienen voor de aarding (Ground) van platenspelers.
- [71] De symmetrische XLR-aansluitingen dienen voor de aansluiting van dynamische microfoons.
- [72] *LEVEL*-regelaar voor de MIC 2-ingang.

 $n\Gamma$ 

<span id="page-9-0"></span>![](_page_9_Figure_1.jpeg)

- *Afb. 2.8: De ingangen van de DDM4000*
- [73] De *OUT A*-uitgangen (XLR): Sluit hier een versterker aan en regel het volume met de OUTPUT A-regelaar [30]. Aan de *SUBWOOFER*-uitgang kan als extra een subwoofer aangesloten worden. Een frequentiewissel is in de DDM4000 geïntegreerd. De scheidingsfrequentie wordt in de *Output Setup* (hoofdst. 6.2) ingesteld.
- **ES Schakel aangesloten versterkers altijd op het laatst in, om het optreden van inschakelpieken te vermijden, die gemakkelijk tot beschadiging van je luidsprekers zouden kunnen leiden. Verzeker je ervan voor het inschakelen van de versterkers, dat op de DDM4000 geen signaal zit, om plotselinge en voor de oren pijnlijke verrassingen te voorkomen. Het beste trek je van te voren alle fader naar beneden resp. breng je alle draairegelaars in de nulpositie.**
- [74] Het MAIN OUT-aansluitveld biedt: *OUT A-, OUT B*-, en *TAPE*-uitgangen:
	- ▲ Op uitgang *OUT A* zit hetzelfde signaal als op de XLRuitgangen [73].
	- ▲ Op de uitgang *OUT B* kan je nog een versterker aansluiten, om bijvoorbeeld de DJ Booth of een tweede clubzone van geluid te voorzien. Het volume van het OUT B-signaal is onafhankelijk van OUT A met de OUTPUT B-regelaar [32] instelbaar.
	- ▲ Op de *TAPE*-uitgang kun je een opnameapparaat aansluiten, om je Mix op te nemen. Het uitgangsniveau is onafhankelijk van OUT A en OUT B en kan in de *Output Setup* (hoofdst. 6.2) ingesteld worden.
- [75] *DIGITAL OUT* is de digitale uitgang van de DDM4000. Hier bevindt zich het TAPE-signal in cd-kwaliteit (16 Bit/44,1 kHz).
- **IS In de Output Setup (zie hoofdst. 6.2) kun je verdere instellingen voor de uitgangssectie uitvoeren.**
- [76] *MIDI IN, OUT, THRU*: De drie MIDI-bussen bieden de mogelijkheid, externe MIDI-apparatuur aan te sluiten en met de MIDI Clock te synchroniseren.
- **IS In hoofdstuk 7 krijg je meer te horen over de MIDIfuncties in de DDM4000.**

# **2.9 Stroomaansluiting en power-schakelaar**

![](_page_9_Figure_14.jpeg)

*Afb. 2.9: De POWER-sectie*

- [77] Het apparaat wordt via de IEC-APPARAATBUS op het stroomnet aangesloten. Een geschikte netkabel zit bij de levering inbegrepen.
- [78] ZEKERINGHOUDER/ VOLTAGE. Voordat je het apparaat met het stroomnet verbindt, dien je eerst te controleren of het aangegeven voltage overeenkomt met de netspanning ter plaatse. Als er een zekering vervangen wordt, moet je absoluut hetzelfde type gebruiken. Bij sommige apparaten kan de zekeringhouder in twee verschillende posities worden ingezet, om zo tussen 230 V en 120 V om te schakelen. Let alsjeblieft op het volgende: Bij gebruik van het apparaat bij 120 V buiten Europa, dienen er zekeringen met hogere waarden geplaatst te worden.
- [79] Met de POWER-schakelaar zet je de apparaten aan. Deze dient in de positie "uit" te staan, wanneer je het apparaat op het stroomnet aansluit.
- **ES Let op, de POWER-schakelaar schakelt de stroomvoorziening van het apparaat bij het uitzetten niet volledig uit. Trek de hoofdsnoerstekker of de koppelkabel van het toestel om het apparaat van het net te scheiden. Zorg tijdens de installatie van het product dat de stekker of koppelkabel van het toestel bedrijfsklaar is. Indien je het apparaat gedurende langere tijd niet gebruikt, haal dan de netstekker uit het stopcontact.**

Het serienummer van de DDM4000 bevindt zich op de onderzijde van het apparaat.

<span id="page-10-0"></span>![](_page_10_Figure_1.jpeg)

*Afb. 2.10: Gebruiksvoorbeeld voor de bedrading van de DDM4000*

 $\blacksquare$ 

# **3. Bediening**

# **3.1 De Console Setup**

<span id="page-11-0"></span>In de Console Setup worden alle fundamentele instellingen van de DDM4000 uitgevoerd.

1) Druk op de CONSOLE SETUP-regelaar [51] gedurende ca. 2 seconden. In het midden van het display opent zich de setup-lijst.

![](_page_11_Picture_5.jpeg)

- 2) Draai aan de CONSOLE SETUP-regelaar, om de gewenste setup te kiezen.
- 3) Druk op de CONSOLE SETUP-regelaar, om de keuze te bevestigen.

### **Verlaten van de Console setup:**

 $\triangle$  Druk op de ESC-taster  $\boxed{52}$ , om de Console setup te verlaten.

Enige setup-pagina's kunnen ook op een andere manier geopend worden. Dit geldt voor de Mic setup en de User Settings:

#### **Mic setup openen:**

- 1) Druk op de MIC SETUP-taster [16], om de Mic setup-pagina te openen.
- 2) Druk opnieuw op de MIC SETUP-taster [16], om de Mic setuppagina te verlaten.

#### **User Settings-pagina openen:**

- 1) Druk op de LOAD-taster [35], om de User Settings-pagina te openen.
- 2) Druk opnieuw op de LOAD-taster [35], om de User Settingspagina te verlaten.

#### **3.1.1 Keuzelijsten in het display**

Buiten de Console setup-lijst, die in het midden van het display verschijnt, zijn er in de aparte setup-lijsten nog andere keuzelijsten, die ofwel links ofwel rechts in het display verschijnen.

#### **links:**

- 1) Draai aan de linker PARAMETER-regelaar [45] (in de sectie FX1), om de gewenste functie uit de lijst te kiezen.
- 2) Druk op de linker PARAMETER-regelaar, om de keuze te bevestigen.

#### **rechts:**

- 1) Draai aan de rechter PARAMETER-regelaar [45] (in de sectie FX2), om de gewenste functie uit de lijst te kiezen.
- 2) Druk op de rechter PARAMETER-regelaar, om de keuze te bevestigen.

# **3.2 Bediening van de stereokanalen**

### **3.2.1 De EQ-modi: SINGLE en MULTI**

De equalizer beschikt over preset-tasters die opgeslagen kunnen worden en die gemerkt zijn met P1, P2 en P3. Het gedrag van de tasters is afhankelijk van de gekozen EQ-modus. Er zijn de Singel en de Multi modus. Na het inschakelen is eerst de Single modus actief.

#### **SINGLE modus:**

In de Single modus zijn de tasters P1, P2 en P3 6 telkens aan een frequentieband vast toegewezen (P1 = HIGH, P2 = MID, P3 = LOW). Voor ieder van de EQ-regelaars kan ook een preset aangelegd worden. In de inschakelstand hebben de preset-taster een Kill-functie met maximale verlaging (- $\infty$  dB).

![](_page_11_Picture_513.jpeg)

*Tab. 3.1: Manier van functioneren van de preset-tasters in de Single modus*

De waarde van de verlaging kan evenwel veranderd worden. Alternatief kan ook een verhoging opgeslagen worden. Wanneer je bijvoorbeeld i.p.v. een Kill een verhoging in de bas zou willen (Punch-functie), ga dan als volgt tewerk:

- 1) Draai de LOW-regelaar  $\boxed{4}$  naar rechts, tot de gewenste verhoging bereikt is.
- 2) Houd de MODE-taster  $\boxed{5}$  ingedrukt en druk op P3  $\boxed{6}$ .
- 3) Druk op P3 voor het oproepen van de preset. De basfrequentie wordt nu verhoogd. P3 knippert blauw.

Op dezelfde manier kunnen de middelste en hoge frequenties met P2 resp. P1 geprogrammeerd worden.

#### **Reset:**

De preset-taster kunnen te allen tijde weer in de inschakelstand teruggezet worden (reset-functie).

Druk ca. 2 seconden op MODE [5]. Ter bevestiging licht de MULTI-LED korte tijd op.

#### **MULTI modus:**

In de MULTI modus zijn de preset-tasters niet aan aparte EQbanden, maar aan de 3-band-equalizer als eenheid toegewezen. Zo kun je drie eigen EQ-presets creëren en aan de preset-tasters toewijzen. In de inschakelstand zijn de preset-tasters als volgt bezet:

![](_page_11_Picture_514.jpeg)

*Tab. 3.2: Manier van functioneren van de preset-tasters in de Multi modus*

- ▲ Druk voor het activeren van de Multi modus op de MODEtaster {5}. De MULTI-LED licht op.
- Ga als volgt tewerk, om een eigen EQ-preset te creëren:
- 1) Stel de equalizer in als gewenst door te draaien aan de LOW, MID en HIGH-regelaar.
- 2) Houd de MODE-taster {5} ingedrukt en druk op P1 {6}.
- 3) Druk op P1 voor het oproepen van de preset. De EQ-preset wordt geladen. P1 knippert geel.

Nog twee EQ=presets kunnen met P2 en P3 opgeslagen worden.

#### **Reset:**

De preset-tasters kunnen te allen tijde teruggezet worden.

Druk ca. 2 seconden op MODE. Ter bevestiging licht de SIN-GLE -LED korte tijd op.

# **3.2.2 De Channel setup**

<span id="page-12-0"></span>In de Channel setup kun je de karakteristiek van de equalizer van de stereokanalen fijn afstemmen. Evenzo kun je hier een Subsonic Filter (dreunfilter) voor alle vier kanalen instellen. Dit filter is van groot nut, om bijvoorbeeld dreunende geluiden van platenspelers te onderdrukken.

- 1) Druk op de CONSOLE SETUP-regelaar [51] gedurende ca. 2 seconden.
- 2) Kies "Channel Setup" door te draaien aan de CONSOLE SETUP-regelaar en erop te drukken.

Het display toont de Channel setup-pagina.

![](_page_12_Picture_445.jpeg)

De equalizer in de stereokanalen bezit 3 banden met verschillende karakteristieken. De middenband is een klokkenfilter, waarvan de centrumfrequentie en bandbreedte (Q-factor) veranderd kunnen worden. De beide buitenste banden Low en High zijn Shelvingfilters. In de Channel setup zijn de volgende instellingen voor alle 4 kanalen mogelijk:

#### **Channel Xover (Crossover):**

- LOW: Overstapfrequentie van het Low-filter. Alle frequenties onder de ingestelde waarde worden verlaagd resp. verhoogd.
- MID: Centrumfrequentie van de middenband. Alle frequentie rondom deze waarde worden verhoogd resp. verlaagd. De bandbreedte wordt met de parameter Mid Q (zie beneden) bepaald.
- HIGH: Overstapfrequentie van het High-filter. Alle frequenties boven de ingestelde waarde worden verhoogd resp. verlaagd.
- 1) Druk op de linker PARAMETER-regelaar [45], om de parameter te kiezen (LOW, MID of HIGH).
- 2) Draai aan de PARAMETER-regelaar, om de overstap- resp. middenfrequentie van de gekozen band te veranderen.

![](_page_12_Picture_446.jpeg)

### **Mid Q:**

Met de Q-factor wordt de kwaliteitsfactor van het filter beschreven. Hoe hoger de waarde, des te smaller de bandbreedte. De Mid Q werkt op de middenband.

Draai aan de CONSOLE SETUP-regelaar [51], om de waarde van de Q-factor te veranderen.

#### **Subsonic frequentie:**

Voor ieder stereokanaal kan de overstapfrequentie van het dreunfilter ingesteld worden. Alle frequenties onder de overstapfrequentie worden verlaagd.

- 1) Druk op de rechter PARAMETER-regelaar [45], om het kanaal te kiezen.
- 2) Druk op de rechter PARAMETER-regelaar, om de overstapfrequentie te veranderen.

### **Verlaten van de Channel setup:**

▲ Druk op de ESC-taster <a>[52]</a>, om de Channel setup te verlaten.

# DIGITAL PRO MIXER DDM4000

# **3.3 Bediening van het microfoonkanaal**

### **3.3.1 De Mic setup**

Op de Mic setup-pagina's kun je instellingen voor de klankregeling van het microfoonkanaal. de Ultramic-processor en de Miceffecten uitvoeren. Zo kom je in de Mic setup:

- 1) Druk op de CONSOLE SETUP-regelaar [51] gedurende ca. 2 seconden.
- 2) Kies "Mic Setup" door te draaien aan de CONSOLE SETUPregelaar en erop te drukken.

Alternatief komt je ook zo in de Mic setup-pagina:

 $\triangle$  Druk op de MIC SETUP-taster  $\boxed{16}$  in het microfoonkanaal. De MIC SETUP-taster licht op, zolang je je in de Mic setup bevindt.

Het display toont de Mic setup-pagina. Deze vertakt zich in meerdere submenu's. Links in het display verschijnt een lijst, waaruit je het betreffende submenu kiest.

![](_page_12_Figure_32.jpeg)

Draai aan de linker PARAMETER-regelaar [45], om het gewenste submenu te kiezen:

#### **EQ Freq/Pan-pagina:**

![](_page_12_Picture_447.jpeg)

Opdeze pagina bevinden zich niveau-aanduidingen voor beide microfoonsignalen. Bovendien kun je Sound-instellingen voor de equalizer van het microfoonkanaal uitvoeren. Het stereopanorama van de microfoonsignalen wordt hier net zo geregeld als de signaalverhouding van beide microfoons tot elkaar. De parameters in detail:

![](_page_12_Picture_448.jpeg)

- parameter te kiezen (LOW, MID, HIGH, Q-MID).
- 2) Draai aan de CONSOLE SETUP-regelaar, om de waarde van de gekozen parameter te veranderen.
- PAN1: Positie in het stereopanorama voor microfoon 1
- PAN2: Positie in het stereopanorama voor microfoon 2
- OUT B: Volume van het microfoonkanaal op de uitgang B
- 1) Druk op de rechter PARAMETER-regelaar [45], om de parameter te kiezen (Pan 1, PAN 2, OUT B).
- 2) Draai aan de PARAMETER-regelaar, om de waarde van de parameter te veranderen.

### **EQ GAIN-pagina:**

![](_page_12_Picture_449.jpeg)

Op deze pagina kun je standaardinstellingen voor de klankregeling uitvoeren. Deze werken relatief m.b.t. de equalizer in het microfoonkanaal. Wanneer je hier bijvoorbeeld een verhoging van 5 dB uitvoert. is deze ook dan actief, wanneer de HIGH-regelaar op nul, dus op de middenpositie staat. De hoogtes kunnen als extra nog met de HIGH-regelaar verhoogd of verlaagd worden. Deze functie is zinvol, om je stem weg te halen van probleemfrequenties of de verstaanbaarheid te verbeteren.

![](_page_13_Picture_427.jpeg)

- 1) Druk op de CONSOLE SETUP-regelaar [51], om de parameter te kiezen (LOW, MID, HIGH).
- 2) Draai aan de CONSOLE SETUP-regelaar, om de waarde van de gekozen parameter te veranderen.

![](_page_13_Picture_428.jpeg)

- 1) Druk op de rechter PARAMETER-regelaar [45], om de parameter te kiezen (LOW, MID, HIGH).
- 2) Draai aan de PARAMETER-regelaar, om de waarde van de gekozen parameter te veranderen.

#### **ULTRAMIC 1 en 2:**

![](_page_13_Picture_429.jpeg)

De Ultramic-processor is een 2-band-compressor, die de dynamische omvang van de spraak reduceert. Volumepieken worden verlaagd en zachte signalen naar voren gehaald. Daardoor wordt het verschil tussen de hardste en de zachtste passages verminderd. Door de scheiding in twee frequentiegebieden bereikt men een dichtere klank met meer druk zonder compressietypische artefacten zoals bijv. pompen of verlies van hoogtes.

De instellingen vinden voor beide microfoonsignalen gescheiden plaats. x Kies pagina "Ultramic 1" voor micro 1 en "Ultramic 2" voor micro 2. Alle parameters op deze pagina's zijn identiek en worden daarom slechts eenmaal verklaard.

In het display zijn er diverse niveau-aanduidingen. Drie parameters van de compressor kunnen worden geregeld. Bovendien zijn er presets, die geladen kunnen worden.

De aanduidinginstrumenten:

- MIC 1 toont het ingangsniveau
- MIC 0 toont het uitgangsniveau
- COM toont de compressiegraad voor de onderste (L) resp. bovenste frequentieband (H)
- EXP toont de verlaging van de expander in de onderste (L) resp. bovenste frequentieband (H)

Regelbare parameters

- THRSH Drempelwaarde (Threshold) stelt het inzetpunt van de Ultramic-processor in
- FREQ stelt de scheidingsfrequentie tussen de bovenste en onderste frequentieband in
- EFFIC Efficiency: regelt de sterkte van de compressie
- 1) Druk op de CONSOLE SETUP-regelaar [51], om de parameter te kiezen (THRSH, FREQ, EFFIC).
- 2) Draai aan de CONSOLE SETUP-regelaar, om de waarde van de gekozen parameter te veranderen.

Ultramic-presets:

De volgende standaardinstellingen kunnen geladen worden:

![](_page_13_Picture_25.jpeg)

- 1) Draai aan de rechter PARAMETER-regelaar [45], om de preset te kiezen:
- 2) Druk op de PARAMETER-regelaar, om de preset te laden.

### **MIC FX-pagina:**

![](_page_13_Figure_29.jpeg)

Op de Mic FX-pagina kies je het effecttype voor het microfoonsignaal. Je hebt de keuze tussen de volgende effecten:

![](_page_13_Picture_31.jpeg)

- 1) Draai aan de rechter PARAMETER-regelaar [45], om de preset te kiezen:
- 2) Druk op de PARAMETER-regelaar, om de preset te laden.

Ieder effect kan veranderd worden en zo aan de individuele klankvoorstellingen aangepast worden. Daarvoor staan twee parameters ter beschikking. Voor alle effecten geldt: de tweede parameter regelt altijd het effect Dry/Wet Mix.

#### Effectbeschrijvingen:

**FLANGER**: Een Flanger-effect ontstaat door doelbewuste toonhoogteverschuivingen. De snelheid van de LFO (Low Frequency Oscillator) is regelbaar.

**PHASER** is net zo als een Flanger. Alleen wordt hier de modulatie door een faseverschuiving bereikt. De snelheid van de LFO is regelbaar.

**DELAY** is een signaalvertraging. De Delay-tijd (Time) kan bewerkt worden.

**ECHO** is net zo als Delay, met dit verschil, dat het vertraagde signaal meerdere malen herhaald wordt.

**PITCH** verandert de toonhoogte van het signaal en zo de stempositie van de zanger/spreker. Shift regelt de toonhoogte.

**BITCRUSHER** vermindert de digitale oplossing. De Bit-diepte (Depth) is regelbaar.

**REVERB** is een galmeffect. Acht verschillende typen galm staan ter beschikking. De galmtypen worden in hoofdst. 4.1.4 uitvoerig beschreven.

- 1) Druk op de CONSOLE SETUP-regelaar [51], om een parameter te kiezen.
- 2) Draai aan de CONSOLE SETUP-regelaar, om de waarde van de parameter te veranderen.

Zolang als de MIC FX-pagina opgeroepen is, kun je de tijdparameter van de effecten Flanger, Phaser, Deley en Echo voor de beat synchroniseren door het tempo in de linker of rechter TAP-toets (50) in te tikken.

#### **Verlaten van de MIC setup:**

 $\triangle$  Druk op de ESC-taster [52], om de Mic setup te verlaten.

# **3.3.2 De Talk setup**

<span id="page-14-0"></span>DeTalkover functie is van zeer groot nut, om je stem bij het aankondigen niet op de voorgrond te stellen. Dit vindt daardoor plaats, dat het volume van de muziek verlaagd wordt, zodra jij in de microfoon praat. Alle benodigde instellingen voor deze functie voer je in de Talk setup uit. Zo kom je in de Talk setup:

- 1) Druk op de CONSOLE SETUP-regelaar [51] gedurende ca. 2 seconden.
- 2) Kies "Talk Setup" door te draaien aan de CONSOLE SETUPregelaar en erop te drukken.

In het display opent zich de Talk setup-pagina.

![](_page_14_Picture_467.jpeg)

Op deze pagina bevinden zich niveau-aanduidingen voor beide microfoons. Links in het display is een lijst, waaruit je een Talkoverpreset kunt uitkiezen.

#### **Presets laden:**

- 1) Draai aan de linker PARAMETER-regelaar [45], om de preset te kiezen:
- 2) Druk op de PARAMETER-regelaar, om de preset te laden.

#### **Bewerken van de Talkover:**

Deze parameters van de Talkover-functie kunnen bewerkt worden:

- THRSH Drempelwaarde (Threshold). Overschrijdt het microfoonsignaal deze waarde, wordt het muzieksignaal verlaagd.
- MAX. ATT (Maximum Attenuation) Hier regel je de maximale verlaging, die het muzieksignaal dient te bereiken, terwijl er in de microfoon wordt gesproken.
- SPEED regelt de snelheid van de verlaging.
- 1) Druk op de rechter PARAMETER-regelaar [45], om de parameter te kiezen (THRSH, MAX. ATT, SPEED)
- 2) Draai aan de PARAMETER-regelaar, om de waarde van de parameter te veranderen.

#### **Verlaten van de Talk setup:**

 $\triangle$  Druk op de ESC-taster [52], om de Talk setup te verlaten.

### **3.4 Bediening van de crossfader**

De functie van een crossfader kan ook een nieuweling vanzelf afleiden. Maar de DDM4000 zou geen digitale mixer zijn, wanneer niet ook hier enige speciale functies zijn, die met een analoge DJ mixer niet zonder meer realiseerbaar zijn.

### **3.4.1 De crossfader-modi: KILL en X-OVER**

Links en rechts van de crossfader bevinden zich telkens drie tasters met de aanduidingen HIGH, MID en LOW ([22]). Deze functioneren in de Kill modus (inschakelstand) als Kill-taster – ze draaien bepaalde frequentiegebieden volledig weg.

Met de X-Over (Croosover) modus kun je heel nieuwe, adembenemende effecten bereiken. In deze modus is het mogelijk, aparte frequentiebanden voor de crossfaders A en B te kiezen, waarnaar de crossfader dan laat overvloeien. Hier een voorbeeld, om de manier van functiuoneren te verduidelijken:

- 1) Beweeg de crossfader [20] naar links (A).
- 2) Druk op de FULL FREQ-taster [23] in de sectie A.
- 3) Druk op de Kill-taster [22] "MID" in de sectie B.

In de linker crossfader-positie wordt nu het A-signaal met volledige frequentiebreedte uitgespeeld. Wanneer je de crossfader naar rechts beweegt, wordt nu de middenfrequentie van het B-signaal ingevoegd, de middenfrequenties van het A-signaal worden weggedraaid. De bassen en de hoge tonen van het A-signaal blijven hoorbaar. Op de uitgang van de mixer zijn nu dus alleen de bassen en de hoge tonen van het A-signaal samen met de middenfrequenties van het B-signaal hoorbaar.

![](_page_14_Picture_29.jpeg)

Met de X-Over modus kun je op je mixing style een stempel van uniekheid drukken. De X-Over modus kan in de Crossfader setup geactiveerd worden.

### **3.4.2 De Crossfader setup**

Zo kom je in de Crossfader setup:

- 1) Druk op de CONSOLE SETUP-regelaar [51] gedurende ca. 2 seconden.
- 2) Kies de "Crossfader Setup" door te draaien aan de CONSOLE SETUP-regelaar en erop te drukken.
- In het display opent zich de Crossfader setup-pagina.

# **XOVER CF**

 $\begin{array}{|c|c|c|}\n\hline\n\text{LOW} & \text{HIGH} \\
\hline\n\text{200Hz} & \text{3000Hz}\n\hline\n\end{array}$ **CROSSFADER SETUP OKILL OXOVER** 

Links in het display kunnen de frequentieovergangen van de Killtasters ingesteld worden. Rechts kies je de Crossfader modus.

#### **XOVER CF (Crossover Center Frequency):**

- LOW: Scheidingsfrequentie tussen LOW en MID
- HIGH: Scheidingsfrequentie tussen MID en HIGH
- 1) Druk op de linker PARAMETER-regelaar [45], om de parameter te kiezen (LOW, HIGH).
- 2) Draai aan de PARAMETER-regelaar, om de waarde van de gekozen parameter te veranderen.

#### **Crossfader modus:**

- 1) Draai aan de rechter PARAMETER-regelaar [45], om de modus te kiezen (KILL, X-OVER).
- 2) Druk ter bevestiging op de PARAMETER-regelaar.

### **Verlaten van de Crossfader setup:**

Druk op de ESC-taster [52], om de Crossfader setup te verlaten.

#### **3.4.3 Bounce to MIDI Clock**

Met deze functie kan het Bouncing geautomatiseerd worden. Bouncing is een hard laten overvloeien van de crossfader in het ritme van de muziek. Voorwaarde voor deze functie is, dat de interne MIDI Clock geactiveerd is. Deze dient als referentie voor de Bounce-snelheid, die tussen één en 16 beats kan bedragen.

Voordat je de Bounce met een druk op de BOUNCE TO MIDI CLKtaster start, dien je eerst de Bounce-snelheid in te stellen.

- Start de MIDI Clock met een druk op de MIDI START-STOPtaster [52].
- 2) Kies de Bounce-snelheid met de BEAT-taster [28]. De LEDs [29] tonen de beats.
- 3) Druk nu op de BOUNCE TO MIDI CLK-taster [27], om de Bounce te starten. Staat de crossfader op de A-pagina, start de Bounce met het A-signaal, op B, start de Bounce navenant met het B-signaal.

# **3.5 Bediening van de Main-sectie**

<span id="page-15-0"></span>Ook in de Main-sectie zijn er enkele functies, die boven de functieomvang van een analoge mixer uitgaan. Zo kunnen complete mixerinstellingen opgeslagen en geladen worden. De Ultramizer zorgt ervoor, dat je beats nog vetter klinken.

# **3.5.1 De Ultramizer**

De Ultramizer is een multiband-processor, die het audiosignaal verdicht en zo een hoger subjectief volumegevoel voortbrengt, zonder dat het niveau inderdaad verhoogd wordt. Zo is ervoor gezorgd, dat versterkerprestaties optimaal gebruikt worden en je muziek luider aanvoelt. De bewerking vindt in twee gescheiden frequentiebanden plaats. Daardoor is een wezenlijke klank met meer druk bereikbaar, zonder daarbij ongewenste neveneffecten zoals bijv pompen of hoogteverlies voort te brengen.

- 1) Activeer de Ultramizer met een druk op de ULTRAMIZE ON/ OFF-taster [34].
- 2) Druk op de CONSOLE SETUP-regelaar [51] gedurende ca. 2 seconden.
- 3) Kies "Ultramize" door te draaien aan de CONSOLE SETUPregelaar en erop te drukken.

Het display gaat over naar de Ultramizer-pagina. Hier kun je instel-

![](_page_15_Picture_9.jpeg)

#### **Presets laden:**

- Draai aan de linker PARAMETER-regelaar [45], om de preset te kiezen:
- 2) Druk op de PARAMETER-regelaar, om de preset te laden.

![](_page_15_Picture_473.jpeg)

### **Bewerken van de Ultramizer:**

- RANGE beschrijft het dynamisch regelgebied. Bij een waarde van 10 dB wordt een maximale niveauverhoging van 10 dB uitgevoerd.
- TIME verandert de regelsnelheid van de Ultramizer.
- $\triangle$  Draai aan de CONSOLE SETUP-regelaar  $[51]$ , om de parameter TIME te veranderen.
- $\triangle$  Draai aan de PARAMETER-regelaar  $\sqrt{45}$ , om de parameter RANGE te veranderen.

### **Verlaten van de Ultramizer setup:**

 $\triangle$  Druk op de ESC-taster  $[52]$ , om de Ultramizer setup te verlaten.

# **3.5.2 User Settings laden en opslaan**

Een groot voordeel van een digitale mixer is de mogelijkheid, complete mixerinstellingen op te slaan, om ze later met een druk op een toets weer op te roepen. Bij grote studiopanelen heet deze functie "Snapshot", omdat alle instellingen – zoals bij een snapshot – vastgehouden worden. Zo kun je je mixer aan je vertrouwde manier van werken aanpassen en eenmaal gedane instellingen te allen tijde weer oproepen.

Stel je voor, de DDM4000 staat in een club en wordt door meerdere dj's gebruikt. Iedere dj kan zijn favoriete EQ-instellingen, Kill-frequenties, Ultramizer- en effectinstellingen opslaan en als hij de volgende keer begint, weer produceren. Van de andere kant kan iedere gast-dj, die de DDM4000 niet kent, direct aan de gang gaan, zonder dat hij enige standaardinstellingen moet doen.

#### **ES** Na het inschakelen wordt de laatst gekozen preset **geladen.**

# **User Setting laden:**

1) Druk op de LOAD-taster [35]. De LOAD-taster knippert.

![](_page_15_Picture_474.jpeg)

![](_page_15_Picture_475.jpeg)

 $\overline{\phantom{a}}$ 

- 2) Draai aan de linker PARAMETER-regelaar [45], om een User Setting (of de Factory Preset) te kiezen:
- 3) Druk op de PARAMETER-regelaar, om de User Setting te laden.

# **User Settings opslaan:**

- 1) Druk op de LOAD-taster [35], om in de User Setup met de preset-lijst te komen.
- 2) Druk op de CONSOLE SETUP-regelaar [51], om een opslagplaats te kiezen.
- 3) Druk op de PARAMETER-regelaar, om de User Setting te op te slaan.

### **ES De Factory Preset kan niet overgeschreven worden.**

### **Verlaten van de User setup:**

 $\triangle$  Druk op de LOAD-taster  $\overline{35}$  of op de ESC-taster  $\overline{52}$ , om de User setup te verlaten.

# **3.6 Bediening van de Phones-sectie**

Met de koptelefoon kunnen twee verschillende signalen beluisterd worden: 1. het PGM-signaal (=programma): dat is het signaal, dat op de MAIN-uitgang zit. 2. het PFL-signaal (=Pre Fader Listen): dat is het signaal, dat met de PFL-tasters {7} apart op de PFL-bus uitgeschakeld kan worden. Het PFL-signaal is faderonafhankelijk, d.w.z. het kan ook bij naar beneden getrokken kanaalfaders worden gehoord.

Wanneer de SPLIT-taster [40] niet ingedrukt is, worden zowel het PGM- als Het PFL-signaal in de koptelefoon in stereo weergegeven. De mix uit beide signalen wordt met de MIX-regelaar [38] ingesteld. Wanneer de regelaar zich helemaal links bevindt, hoor je aansluitend het PFL-signaal, bij een rechter aanslag alleen het PGM-signaal in beide hoorns.

### **Werken in de Split-modus:**

 $\triangle$  Druk op de SPLIT-taster  $\boxed{40}$ , om de Split-modus te activeren.

In de Split-modus wordt het PFL-signaal alleen in de linker hoorn, het PGM-signaal alleen in de rechter hoorn (telkens in mono) weergegeven.

# <span id="page-16-0"></span>**4. De BPM- en effectsectie EX1 MUSIC SAMPLERINS**<br>**P 103.2** 2.3s 32s  $\frac{1}{2}$  Music  $\frac{115}{2}$  3 > LO MD +  $\mathbf{z}$  $\frac{1000}{2}$

*Afb. 4.1: De BPM- en effectsectie*

De BPM- en effectsectie in het midden van de mixer kan voor de stereokanalen of voor het mastersignaal ingezet worden. Beide processoren kunnen ook gekoppeld en als dualeffect voor een apart kanaal gebruikt worden. Daarenboven beschikken zowel het microfoonkanaal als de sampler over eigen effectprocessoren, die in eigen hoofdstukken verklaard worden (hoofdst. 3.3.1 en 5.4).

### **Het display:**

![](_page_16_Picture_369.jpeg)

In het display wordt de volgende informatie getoond:

- A Hier worden het effecttype alsook de parameterwaarde getoond.
- B Hier wordt de berekende snelheid in BPM (beats per minuut) getoond. Hier kan ook informatie over de signaaltoewijzing en de Tap-functie afgelezen worden.
- C In deze sectie wordt rechts de waarde van de BPM synchrone effectparameter in beats getoond. Links ernaast wordt de activiteit van de Kill-functie in de effectweg getoond.
- D Deze informatie behoort tot de sampler resp. MIDI Clock (zie hoofdst. 5).

![](_page_16_Figure_10.jpeg)

*Afb. 4.2: De effectsectie (hier: FX 1)*

# **4.1.1 Signaalbron kiezen**

Om een effect te kunnen gebruiken, dien je eerst aan het effectapparaat een signaalbron toe te wijzen. Deze toewijzing geldt ook voor de BPM Counter. Mogelijke ingangsbronnen zijn:

# DIGITAL PRO MIXER DDM4000

![](_page_16_Picture_370.jpeg)

INPUT 1 – INPUT 4: Stereokanalen 1 tot 4. Signaal van de stereosom (Mainsignaal) CHAIN: CHAIN wijst het effect aan het signaal van de telkens andere effectsectie toe, zodat 2 effecten achter elkaar geschakeld zijn.

# **Signaalkeuze voor FX1:**

- 1) Druk op de FX1 ASSIGN-taster [43].
- 2) Draai aan de rechter PARAMETER-regelaar [45], om een signaalbron uit de lijst te kiezen.
- 3) Druk op de linker PARAMETER-regelaar, om de keuze te bevestigen.

# **Signaalkeuze voor FX2:**

- 1) Druk op de FX2 ASSIGN-taster [43].
- 2) Draai aan de rechter PARAMETER-regelaar [45], om een signaalbron uit de lijst te kiezen.
- 3) Druk op de rechter PARAMETER-regelaar, om de keuze te bevestigen.

# **4.1.2 Effect activeren**

- 1) Druk op de FX ON-taster [42], om het effect in te schakelen. De FX ON-taster en de EFFECT/BAND-taster [46] tot [48] knipperen.
- 2) Draai de DEPTH-regelaar langzaam naar rechts, totdat het effect in de gewenste mate hoorbaar is.

### **De Kill-functie in de effectweg:**

Als een bijzonder effectieve aard van de vervreemding kun je aparte frequentiegebieden uit de effectbewerking nemen. Je kunt je dat zo voorstellen, dat in de signaalweg naar het effectapparaat nog drie Kill-tasters voorhanden zijn. Wanneer alle frequentiebanden actief zijn, knipperen bij ingeschakeld effect alle EFFECT/ BAND-tasters blauw. Door te drukken op deze tasters kun je de frequentiebanden één voor één "killen". De status van de killfunctie wordt ook in het display getoond.

Druk op een van de EFFECT/BAND-tasters ([46], [47], [48]) bij ingeschakeld effect. De taster-LED van de gedeactiveerde band gaat uit.

### **4.1.3 Een effect kiezen**

Er staan negen effecttypen ter beschikking. De effecttabellen in hoofdstuk 4.1.4 geven een overzicht over de mogelijke effecten en hun regelbare parameters.

1) Druk op de SELECT-taster [46]. In het display worden alle effecttypen opgesomd.

![](_page_16_Picture_34.jpeg)

- 2) Draai aan de PARAMETER-regelaar [45], om een effecttype te kiezen.
- 3) Druk op de PARAMETER-regelaar, om het effecttype te laden.

# **4.1.4 Effectbeschrijvingen**

<span id="page-17-0"></span>Hier tref je een beschrijving van alle effecten inclusief van alle veranderbare parameters aan. (BPM-synchroniseerbare parameters zijn cursief gedrukt.) De tabellen tonen, met welke bedieningselementen de parameters veranderd kunnen worden. De effectbewerking wordt in hoofdstuk 4.1.5 beschreven. De bewerking van BPM-synchrone parameters wordt in hoofdstuk 4.1.6 beschreven.

# **FLANGER, PHASER, PAN:**

FLANGER: Een Flanger-effect ontstaat door doelbewuste toonhoogteverschuivingen. Regelbaar is de snelheid van de *LFO* (Low Frequency Oscillator), het aandeel van het terugbrengen van het effectsignaal naar de ingang (**Feedback**), de effectdiepte (**Depth**) en de sterkte van de faseverschuiving in ritmische eenheden (**Phase**). Met **Fade** kan bepaald worden, of de Flanger na het uitschakelen van het effect de actuele oscillatieperiode moet beëindigen. Dit verhindert een abrupt afsnijden van het effect.

PHASER is net zo als een Flanger. Alleen wordt hier de modulatie door een faseverschuiving bereikt. Regelbaar zijn de snelheid van de *LFO* en de effectdiepte (**Depth**). Met **Fade** kan bepaald worden, of het effect abrupt moet eindigen of zachtjes moet wegklinken.

PAN betekent een effect, dat het signaal in het stereopanorama van rechts naar links laat glijden. Het effect klinkt het intensiefst, wanneer de DEPTH-regelaar ver open gedraaid wordt. *LFO* regelt de snelheid van de Panning, **Depth** de effectdiepte.

| 1/5                 | 2/5                     | 3/5            | 4/5          | 5/5          | MIX                 |  |  |  |
|---------------------|-------------------------|----------------|--------------|--------------|---------------------|--|--|--|
| <b>BEAT</b>         |                         |                |              |              |                     |  |  |  |
|                     |                         |                |              |              | l dry<br><b>WET</b> |  |  |  |
| PARAM - O OK        | PARAM - <sup>2</sup> DK | PARAM - O OK   | PARAM - O OK | PARAM - O DK | <b>DEPTH</b>        |  |  |  |
|                     |                         | <b>FLANGER</b> |              |              |                     |  |  |  |
| <b>LFO</b><br>Speed | Feedback                | Depth          | Phase        | Fade         | Dry/Wet<br>Mix      |  |  |  |
| <b>PHASER</b>       |                         |                |              |              |                     |  |  |  |
| LFO<br>Speed        | Depth                   | Fade           |              |              | Dry/Wet<br>Mix      |  |  |  |
| <b>PAN</b>          |                         |                |              |              |                     |  |  |  |
| <b>LFO</b><br>Speed | Depth                   |                |              |              | Dry/Wet<br>Mix      |  |  |  |

*Tab. 4.1: Effectparameters voor Flanger, Phaser en Panning*

# **DELAY, ECHO:**

<sub>n</sub>

DELAY is een signaalvertraging. De Delay-tijd (*Time*) kan op de BPM Counter gesynchroniseerd worden. Er zijn een eenvoudig Delay (**Simple**) en een **3-Pong-Delay**, dat de vertragingen in het stereopanorama verdeelt.

ECHO is net zo als Delay, met dit verschil, dat het vertraagde signaal meerdere malen herhaald wordt. Het aantal herhalingen wordt met **Feedback** ingesteld. **Fade** bepaalt, of de echo na het uitschakelen van het effect moet wegklinken (On) of niet (Off).

| 1/4<br>TIME                    | 2/4<br><b>MODE</b>            | 3/4<br><b>FDBK</b> | 4/4<br><b>FADE</b> |                                                 |  |  |  |
|--------------------------------|-------------------------------|--------------------|--------------------|-------------------------------------------------|--|--|--|
| BEAT<br>PARAM - O OK           | PARAM - O OK                  | PARAM - O OK       | PARAM - O OK       | <b>MIX</b><br>DRY<br><b>WET</b><br><b>DEPTH</b> |  |  |  |
| <b>DELAY</b>                   |                               |                    |                    |                                                 |  |  |  |
| 10<br>5930 ms                  | Simple<br>3Pong               |                    |                    | Dry/Wet<br>Mix                                  |  |  |  |
| <b>ECHO</b>                    |                               |                    |                    |                                                 |  |  |  |
| $10$ $\blacksquare$<br>5930 ms | Simple<br>$0 - 100%$<br>3Pong |                    | On/Off             | Dry/Wet<br>Mix                                  |  |  |  |

*Tab. 4.2: Effectparameters voor Delay en Echo*

# **PITCHER, BITCRUSHER:**

PITCHER verandert de toonhoogte van de muziek zonder een tempoverandering. **Shift** regelt de toonhoogte.

BITCRUSHER simuleert een vermindering van de digitale oplossing. Van softe Lo-Fi-instellingen tot en met speelgoed-sound zit alles erin.

![](_page_17_Picture_17.jpeg)

*Tab. 4.3: Effectparameters voor Pitch en Lo-Fi-*

### **REVERB:**

REVERB is een galmeffect. Acht verschillende galmgroottes staan ter beschikking. Wanneer **Fade** geactiveerd is, sterft de galm na het uitschakelen weg en wordt niet afgesneden.

Ambient is een zeer korte galm, waarbij men letterlijk de wanden van de ruimte kan horen.

Box brengt een ruimtelijke indruk zonder lange reflecties tot stand.

Cathedral: De lange en zeer dichte galm van een grote kathedraal, die goed geschikt is voor langzame stukken.

Cavern: Een intensieve nagalm rijk aan hoogtes, die een grot met rotswanden imiteert.

Chamber produceert een korte nagalm van een kleine ruimte.

Chorus: Een dichte, warme galm, korter dan Cathedral.

Concert bootst de gedefinieerde galm van een grote concertzaal na.

#### Echo: Een dichte, korte galm met langere vertraging.

| 1/4                                                                   | 2/4          | MIX                               |
|-----------------------------------------------------------------------|--------------|-----------------------------------|
| <b>MODE</b>                                                           | <b>FADE</b>  |                                   |
| BEAT / PARAM C OK                                                     | PARAM - O OK | DRY<br><b>WET</b><br><b>DEPTH</b> |
| Ambient, Box, Cathedral,<br>Cavern, Chamber, Chorus,<br>Concert, Echo | On/Off       | Dry/Wet Mix                       |

*Tab. 4.4: Effectparameters voor het galmeffect*

### **FILTER:**

FILTER is een effect, dat men typisch met synthesizer-muziek verbindt. Drie filtertypen staan ter beschikking. **Bandpas**, **Dieppas**  en **Hoogpas**. De **Resonance** zorgt voor een niveauverhoging in het bereik van de filterfrequentie, waardoor het effect intensiever klinkt. In de **LFO modus** wordt de filterfrequentie door een *LFO* bestuurd. In de **Manual modus** kun je de filterfrequentie met de DEPTH-regelaar [44] zelf besturen.

<span id="page-18-0"></span>

| 1/4<br><b>FILTER</b>                   | 2/4<br><b>RESO</b> | 3/4<br><b>MODE</b> | 4/4<br><b>LFO</b>                                     |  |  |
|----------------------------------------|--------------------|--------------------|-------------------------------------------------------|--|--|
| PARAM - O OK                           | PARAM - O OK       | PARAM - O OK       | PARAM - O OK                                          |  |  |
|                                        |                    | <b>FILTER</b>      |                                                       |  |  |
| Lowpass<br><b>Bandpass</b><br>Highpass |                    | <b>LFO</b>         | <b>LFO</b> Speed<br>BEAT V / PARAM - O OK             |  |  |
|                                        | 0100%              | Manual             | Frequency<br>MIX<br>DRY<br><b>WET</b><br><b>DEPTH</b> |  |  |

*Tab. 4.5: Effectparameters voor het filtereffect*

#### **4.1.5 Effecten bewerken**

Zoals al in het laatste hoofdstuk aangeduid, bezit ieder effect tot 5 parameters (afhankelijk van het effecttype), waarmee het effect veranderd kan worden. Steeds kan een van deze parameters met behulp van de BEAT-taster ingesteld worden. Bij de meeste effecten is dit de parameter, die ook BPM gesynchroniseerd kan worden.

#### **Effectparameters:**

1) Druk op de PARAMETER-regelaar [47], om een parameter op te roepen. Dit werkt alleen bij gedeactiveerd effect (wanneer de FX ON-taster niet knippert).

of

- 2) Druk op de PARAMETER-regelaar [45], om een parameter op te roepen.
- 3) Verander de waarde van de parameter door te draaien aan de PARAMETER-regelaar [45].
- 4) Om bij de volgende parameter te komen, dien je opnieuw op de PARAMETER [45] of [47] te drukken.

#### **Dry/Wet Mix:**

▲ Draai de MIX-regelaar 44 langzaam naar rechts, om het effect (Wet) bij het originele signaal (Dry) te mengen.

### **4.1.6 De BPM synchroniseerbare effectparameters**

Sommige effecten klinken bijzonder interessant, wanneer op de tijdsomstandigheden betrekking hebbende parameters in het ritme van de muziek weerklinken. De DDM4000 ondersteunt dit met BPM-synchroniseerbare parameters.

#### **Bewerken van BPM-synchroniseerbare parameters:**

- 1) Verzeker je ervan, dat de BPM Counter de correcte waarde bepaald heeft (eventueel met TAP manueel invoeren, zie hoofdst. 4.2).
- 2) Verander de parameter stapsgewijs met de BEAT-tasters [49]. De gekozen waarde wordt in het display getoond.

#### **DELAY, ECHO:**

Bij het Delay- en Echoeffect kan de delay-tijd in muzikale eenheden bewerkt worden. Het aantal beats wordt getoond:

| $\bigcirc$ beat $\bigcirc$ |  |  |                                                             |  |  |  |  |           |                         |
|----------------------------|--|--|-------------------------------------------------------------|--|--|--|--|-----------|-------------------------|
| <b>I</b> Beat              |  |  | $1/8$ $1/4$ $1/3$ $1/2$ $3/4$ $1/1$ $2/1$ $3/1$ $4/1$ $8/1$ |  |  |  |  |           |                         |
| Note                       |  |  |                                                             |  |  |  |  | $\bullet$ | $\overline{\mathbf{o}}$ |

*Afb. 4.3: Beats en notenwaarde voor Delay en Echo*

Ritmisch uitgebeeld ziet het geheel dan zo uit (keuze van enige beats):

# DIGITAL PRO MIXER DDM4000

![](_page_18_Figure_23.jpeg)

*Afb. 4.4: Delay-parameters in de ritmische uitbeelding*

 $\overline{4}$ 

# **FLANGER, PHASER, PAN, FILTER:**

 $\mathbf{1}$  $\mathcal{P}$ 

Beats

Bij het Filter-effect is de BPM-synchronisering alleen in de LFO modus mogelijk. De snelheid van de modulatie wordt ingesteld (LFO Speed). De waarden 1 tot 32 komen overeen met het aantal beats, dat voor een oscillatie nodig is:

![](_page_18_Picture_339.jpeg)

*Afb. 4.5: Beats en notenwaarden voor modulatie-effecten*

In de muzikale context krijgt men dan het volgende beeld:

![](_page_18_Figure_30.jpeg)

*Afb. 4.6: De LFO-parameter, uitgebeeld in beats en bars*

#### **4.1.7 De FX setup**

In de FX setup kun je de overgangsfrequenties tussen de aparte banden van de EFFECT/BAND-tasters [46] tot [48] bepalen (Killfunctie in de effectweg, zie hoofdstuk 4.1.2). Dit gebeurt voor beide effectapparaten gescheiden.

![](_page_18_Picture_340.jpeg)

Regelbare parameters:

![](_page_18_Picture_341.jpeg)

- 1) Druk op de linker of rechter PARAMETER-regelaar [45], om de parameter voor FX1 resp. FX2 te kiezen.
- 2) Draai aan de linker of rechter PARAMETER-regelaar, om de waarde van de gekozen parameter te veranderen.

<span id="page-19-0"></span>![](_page_19_Picture_2.jpeg)

De Auto BPM Counter is in staat, het tempo van de aansluitende tracks automatisch in BPM (beats per minuut) te berekenen. De berekende BPN-waarden dienen als basis voor alle op de tijdsomstandigheden betrekking hebbende effectparameters en voor de lengte van de sampleropname. De BPM kan op twee verschillende manieren berekend worden, manueel of automatisch. De actuele BPM wordt in beide gevallen in sectie B van het display getoond.

# **Beats met AUTO BPM automatisch laten berekenen:**

De BPM Counter berekent het tempo van de signaalbron, die aan de effectsectie is toegewezen. De signaalbron wordt in het BPMvenster getoond. (Hoe je aan de BPM-effectsectie een signaalbron toewijst, wordt in hoofdst. 4.1.1. beschreven.)

- 1) Verzeker je ervan, dat "Auto BPM" actief is (inschakelstand). In dit geval schijnt de AUTO BPM-taster [50] geel en knippert de BPM-aanduiding in het display.
- + **Indien de Tap-modus actief is (AUTO BPM-taster schijnt blauw), druk dan langer dan een seconde op de AUTO BPM-taster, om Auto BPM te activeren.**
- 2) De BPM Counter berekent nu de BPM-waarde van het aansluitende signaal. Deze wordt voortdurend geactualiseerd, zodat tempoveranderingen direct overgenomen worden.

#### **Beats met TAP manueel berekenen:**

-nl

- 1) Verzeker je ervan, dat de Tap-modus actief is. In dit geval schijnt de AUTO BPM/TAP-taster [50] blauw en in het BPMvenster wordt "Manual" getoond.
- 2) Tik in de maat van de muziek op de TAP-taster [50] (tenminste 2x). Daarop wordt een constante BPM-waarde berekend. Een tip: tijdens het intikken het signaal in de koptelefoon voorbeluisteren.
- **IS Indien Auto BPM actief is (AUTO BPM-taster schijnt geel), ga dan verder met stap 2. De Manual modus wordt bij het intikken van het tempo automatisch geactiveerd.**
- 3) Door opnieuw meerdere malen te tikken kan de BPM-waarde weer aangepast worden.
- $\sqrt{2}$  In de inschakelstand is altijd Auto BPM actief.
- **ES Zonder een aansluitend (of bij een te zacht) muzieksignaal knippert de BPM-waarde in het display. Bijkomende wordt "Low Level" getoond. De BPM-waarde knippert ook dan, wanneer de beat niet eenduidig geïdentificeerd kan worden (aanduiding "Uncertain").**

# **4.3 De MIDI Clock**

De MIDI Clock dient als deelreferentie voor de Bounce-functie. Bovendien wordt de MIDI Clock op de MIDI-uitgang uitgegeven. Zo kun je externe apparaten met de DDM4000 synchroniseren, die MIDI Clock kunnen ontvangen, zoals bijv. drummachines of groove boxen.

![](_page_19_Figure_18.jpeg)

*Afb. 4.7: De BPM-sectie*

 $\triangle$  Met een druk op de taster  $\boxed{52}$  start en stop je de MIDI Clock.

Voor de MIDI Clock kun je een eigen tempo instellen. Alternatief kan de MIDI Clock ook met een van de beide BPM Counters gesynchroniseerd worden.

# **MIDI BPM:**

In de MIDI BPM modus wordt onder de BPM-aanduiding van de MIDI Clock in het midden van het dispay "MIDI BPM" getoond. Stel het tempo door draaien aan de CONSOLE SETUP-regelaar [51] in. Door te drukken op en tegelijkertijd draaien aan de regelaar zijn grotere waardesprongen mogelijk.

### **FX1/FX2 BPM:**

Om het berekende tempo van de BPM Counter op de MIDI Clock over te dragen, dien je een van de ADJUST-tasters [53] in te drukken. Bij een druk op de linker BEAT-taster neemt de MIDI Clock het tempo van de linker BPM Counter over. Bij een druk op de rechter BEAT-taster wordt de MIDI Clock gesynchroniseerd met het tempo van de rechter BPM Counter. De toewijzing wordt in het display met "FX1 BPM" resp. "FX2 BPM" getoond.

Om de toewijzing op te heffen, dien je aan de CONSOLE SETUPregelaar te draaien, om een eigen tempo in te stellen.

Omgekeerd kan het tempo van de MIDI BPM op het Beat Counter overgedragen worden Houd de linker of rechter ADJUST-regelaar [53] (of beide tegelijkertijd) ingedrukt en kies met de CONSOLE SETUP-regelaar [51] het gewenste tempo. Deze functie is nuttig, wanneer de effecttoewijzing op een kanaal geschiedt, dat als MIDI Controller geconfigureerd is en dus geen Auto BPM-functie mogelijk is.

<span id="page-20-0"></span>![](_page_20_Figure_0.jpeg)

*Afb. 5.1: De sampler-sectie*

Een sampler is een apparaat voor de opname en weergave van audiosignalen. De sampler in de DDM4000 biedt je de mogelijkheid, twee sporen op te nemen en aansluitend weer te geven. Daarbij kan het om aparte, korte sequenties, gezangfrases, ritme-loops of langere song-passages gaan. Als signaalbron kan ieder zich in de mixer bevindend audiosignaal dienen, daarbij horen de stereokanalen, het microfoonkanaal en de stereosom. De maximale opnametijd bedraagt 32 seconden. De samples kunnen op verschillende manieren (als eindeloze lus/loop, eenmalig, voorwaarts, achterwaarts) worden weergegeven.

# **5.1 Samples opnemen**

1) Kies met de REC SOURCE-tasters [56] een signaalbron. Boven de REC SO URCE-LEDs wordt de signaalbron getoond:

![](_page_20_Picture_5.jpeg)

#### **Signaalbronnen:**

![](_page_20_Picture_453.jpeg)

- MIC: Microfoonkanaal
- MST: Mater (stereosom)
- 2) Stel met de SAMPLE LENGTH-tasters [58] de gewenste opnametijd in. De lengte bedraagt tussen 1 en 16 beats of "co" (eindeloze opname).
- **ES** De daadwerkelijke opnametijd is van het berekende **BPM-tempo resp. van de MIDI Clock afhankelijk. Wanneer de BPM Counter aan het kanaal 1, 2 of de master toegewezen is, wordt de sampler met de BPM Counter gesynchroniseerd. Is dit niet het geval, wordt de sampler met de MIDI Clock gesynchroniseerd.**
- 3) Kies met BANK ASSIGN [60] de opslagbank. De MODE-taster [61] van de gekozen bank licht geel op en geeft zo aan dat hij klaar is voor opname.
- 4) Start de opname met de RECORD/IN-taster [59].
- 5) De opname stopt na het ingestelde aantal beats.

# DIGITAL PRO MIXER DDM4000

# of:

- 6) Stop de eindeloze opname  $(\infty)$  door te drukken op de PLAY/ OUT-taster [45] of door opnieuw te drukken op de RECtaster.
- + **Bij de eindeloze opname (**?**) wordt de opnametijd door te drukken op de RECORD/IN-taster** [59] **en de PLAY/OUTtaster** [62] **gedefinieerd. Wanneer tegelijkertijd de Loop modus geactiveerd is, wisselst de sampler na drukken op de PLAY/OUT-taster direct naar de weergave.**

# **Opslag:**

De maximale opnametijd van 32 seconden geldt voor beide banken samen. De opname stopt, zodra de opslag vol is.

![](_page_20_Picture_21.jpeg)

De lengte van een sampler en de resterende opnametijd worden in de Sampler Mix-display getoond.

# **5.2 Samples afspelen/weergeven**

- 1) Zet de VOLUME/MIX-regelaar [55] eerst op de middenstand.
- 2) Druk op de PLAY-taster, om de weergave te starten.
- 3) Druk nog eens op PLAY, om de weergave te stoppen.

#### **5.2.1 De Insert-functie**

De sample-weergave vindt naar keuze plaats in de Mix- of Insert-modus. In beide gevallen wordt de sample in het kanaal weergegeven, welke met de REC SOURCE-tasters [56] gekozen werd. Dit kan ook de stereosom zijn. Wanneer de weergave in de **MIX-modus** plaatsvindt, wordt de sample bij het betreffende kanaal gemengd of kan kan op de crossesfader gerouted worden. In de **Insert-modus** wordt de sample, terwijl hij wordt afgespeeld, in het toegewezen kanaal gefadet.

- = Wanneer de weergave als **Mix** dient te geschieden, mag de INSERT-taster [54] niet ingedrukt zijn (taster-LED uit). De VOLUME/MIX-regelaar [55] heeft de functie van een kanaalfader (volume), waarmee het sampler-signaal bij de signaalbron gemengd wordt. Met een druk op de CF ASSIGN-taster [65] kan het sampler-signaal aan de crossfader toegewezen worden.
- ▲ Druk op de INSERT-taster **[54]**, om de sample in de Insert**modus** weer te geven. De VOLUME/MIX-regelaar [55] heeft nu de functie van een fadingsregelaar (Mix). Wanneer je de regelaar helemaal naar rechts draait, is tijdens het afspelen alleen de sample hoorbaar. Wanneer je de regelaar verder naar links draait, wordt de signaalbron in het gekozen kanaal met de sample gefadet.
- **ES** De crossfader-toewijzing van de sampler is alleen als **Mix mogelijk. Zodra je op de CF ASSIGN-taster** [65] **drukt, wordt de Insert-functie automatisch gedeactiveerd.**

### **5.2.2 Reverse- en Loop-weergave**

Met de MODE-tasters [61] voor bank 1/2 kan de aard van de weergave vastgelegd worden. Kies de gewenste weergave-modus voor iedere bank:

#### **REVERSE:**

- 1) Druk kort op de MODE-taster, om naar de Reverse modus om te schakelen. De REVERSE-LED licht op. De sample wordt met een druk op PLAY achterwaarts afgespeeld.
- 2) Druk nog eens kort op de MODE-taster. De REVERSE-LED gaat uit. De sample wordt voorwaarts afgespeeld.

# <span id="page-21-0"></span>**LOOP (eindeloze lus):**

- 1) Druk gedurende ca. 1 seconde op de MODE-taster, om de Loop modus uit te schakelen. De LOOP-LED gaat uit. De sample wordt weergegeven, zoalng als de PLAY-taster wordt ingedrukt. Deze manier van weergeven is geschikt voor korte bedenkingen/samples.
- 2) Druk opnieuw gedurende ca. 1 seconde op de MODE-taster, om in de Loop modus te komen. De LOOP-LED licht op. De sample wordt met een druk op PLAY in een eindeloze lus weergegeven.

# **5.2.3 Crossfader Start**

Met de Crossfader Start-functie kun je de sampler-weergave met de crossfader starten. Om deze functie te kunnen gebruiken, moet de sampler aan de crossfader toegeween worden.

- 1) Druk op de CF ASSIGN-taster, om de sampler op een zijde van de crossfader te routen (A of B)>
- 2) Druk op CF START, om de Crossfader Start in te schakelen.
- 3) Druk op de BANK ASSIGN-taster, om de bank te kiezen, die met de crossfader gestart moet worden.

Zodra je de crossfader op de de sampler toegewezen pagina beweegt, start de weergave.

# **5.2.4 Pitch Bend**

Met de Pitch Bend-functie heb je de mogelijkheid, de snelheid van de sampler-weergave te veranderen, om deze aan de lopende tracks aan te passen. Daarvoor zijn er twee mogelijkheden:

- 1) Draai aan de BPM-Adjust-regelaar, om de weergavesnelheid van de sampler duurzaam te veranderen. Draai je naar rechts, wordt het tempo verhoogd, naar links, wordt het langzamer.
- 2) De ADJUST-tasters komen overeen met een "Bend +" resp.. "Bend –"-functie. Een druk op een van deze tasters verandert korte tijd de snelheid. Zo kun je snel bij de beat van een lopende track komen.

# **5.3 Het sampler-effect**

De sampler beschikt over een Brake-effect. Daarmee wordt het afremmen van een draaitafel tot aan stilstand gesimuleerd. Instelbaar is de lengte van de Brake, mogelijk zijn 1-beat-, 4-beat- en 8-beat-brake.

![](_page_21_Picture_16.jpeg)

- 1) Druk op de BANK ASSIGN-taster, om de opslagbank te kiezen, die met het effect bewerkt moet worden.
- 2) Kies door herhaaldelijk te drukken op de SELECT-taster 64 de lengte van de Brake. Deze wordt in het display getoond.
- 3) Druk op de SMP FX ON-taster [63], om het effect te activeren. De taster knippert.

Nadat de sampler tot stilstand is gekomen (SMP FX ON-taster en PLAY/OUT-taster van de gekozen bank knipperen), moet het sampler-effect door opnieuw drukken op SMP FX ON gedeactiveerd worden, om de weergave opnieuw te starten.

4) Druk op de SMP FX ON-taster, om de weergave opnieuw te starten.

# **6. Verdere instellingen**

# **6.1 Werkinstellingen laden**

- 1) Druk op de LOAD-taster [35]. Het display wisselt in de "User Setup". De LOAD-taster licht op.
- 2) Kies de Factory Preset door draaien en indrukken van de PARAMETER-regelaar [45].
- 3) Druk opnieuw op de linker PARAMETER-regelaar, om de keuze te bevestigen.
- 4) Druk op de LOAD-taster [35] of op de ESC-taster [52], om de User setup te verlaten.

# **6.2 De Output setup**

- 1) Druk op de CONSOLE SETUP-regelaar [51] gedurende ca. 2 seconden.
- 2) Kies "Output Setup" door te draaien aan de CONSOLE SETUP-regelaar en erop te drukken. Het display toont de Output setup:

![](_page_21_Picture_522.jpeg)

In de Output setup kunnen je de volgende instellingen uitvoeren:

# **Mono:**

Met deze functie schakel je de OUT B-uitgangen [74] op mono.

- 1) Draai aan de rechter PARAMETER-regelaar [45], om OFF of ON te kiezen.
- 2) Druk ter bevestiging op de linker PARAMETER-regelaar.

# **MODE:**

Output A [73] kan in verbinding met de subwoofer-uitgang gebruikt worden. Daarvoor worden de basfrequenties van de Main-uitgang gescheiden (frequentiewisselfunctie).

- FULL=FREQ: MAIN OUT A [73] geeft het totale frequentiespectrum (incl. bassignaal). Op de subwooferuitgang zit het subwoofer-signaal. CROSSOVER: Op de subwoofer-uitgang wordt het subwoofer
	- signaal uitgespeeld. Op de MAIN OUT A worden alle frequenties boven de scheidingsfrequentie weergegeven.
- 1) Draai aan de CONSOLE SETUP-regelaar [51], om de modus te kiezen (FULL-FREQ, CROSSOVER).
- 2) Druk ter bevestiging op deCONSOLE SETUP-regelaar.

# **Sub-Out:**

Hier worden de scheidingsfrequentie en het uitgangsniveau voor de subwoofer-uitgang ingesteld.

![](_page_21_Picture_523.jpeg)

# **TAPE/S/PDIF:**

Voor de Tape- en de S/PDIF-uitgang kan het uitgangsniveau afzonderlijk geregeld worden.

- 1) Druk op de rechter PARAMETER-regelaar, om de parameter (FREQ, GAIN of TAPE/S/PDIF GAIN) op te roepen.
- 2) Draai aan de PARAMETER-regelaar, om de waarde te veranderen.
- ▲ Druk op de ESC-taste, om de Output setup te verlaten.

# **6.3 Display-contrast instellen**

- 1) Druk op de LOAD-taster [35]. In het display wordt de User Setup getoond.
- 2) Draai aan de rechter PARAMETER-regelaar [45], om het contrast te veranderen.
- Druk op de LOAD-taster, om de User setup te verlaten.

# <span id="page-22-0"></span>**7. De DDM4000 als MIDI Controller**

De DDM4000 kan voor besturing van dj- of sequencersoftware gebruikt worden, doordat aparte mixer-secties als MIDI Controller omgewerkt worden en aan bepaalde software-functies toegewezen worden. De overdracht van gegevens vindt plaats aan de MIDI-interface [76]. De computer heeft voor de aansluiting aan de mixer een MIDI-interface nodig, dat bijv. als usb-variant verkrijgbaar is.

![](_page_22_Figure_2.jpeg)

\* wordt niet meegeleverd

*Afb. 7.1: Aansluiting van de DDM4000 aan een computer*

# **7.1 Het MIDI-protocol**

De gegevensoverdracht vindt plaats in het MIDI-formaat. Regelaar en Fader zenden Control Change-opdrachten (CC), tasters zenden notenopdrachten. De toewijzing van een mixer-bedieningselement aan een software-functie doe je in de software. Daarvoor beschikken de meeste programma's over een leerfunctie, waarmee de toewijzing heel eenvoudig functioneert.

De MIDI-overdracht functioneert ook in de andere richting. Ze beperkt zich in wezen op de besturing van LEDs. Schakelstanden in de software kunnen zo op de DDM4000 getoond worden. Daarvoor ontvang de DDM4000 CC-opdrachten van de computer. Iedere LED op de DDM4000 is een CC-nummer toegewezen. Wordt een waarde nul gezonden, gaat de LED uit, wordt een één (of een hogere waarde) gezonden, licht de LED op.

# **7.2 Algemene MIDI-instellingen**

Alle MIDI-instellingen worden op de MIDI Setup-pagina gedaan.

- 1) Druk op de CONSOLE SETUP-regelaar [51] gedurende ca. 2 seconden.
- 2) Kies "MIDI Settings" door te draaien aan de CONSOLE SETUP-regelaar en erop te drukken. Het display toont de MDI setup-pagina:

![](_page_22_Picture_457.jpeg)

Op deze pagina kun je de volgende instellingen uitvoeren:

- $\triangle$  Istelling van het MIDI-kanaal (7.2.1)
- $\triangle$  Zenden van een MIDI-dump (7.2.2)
- ▲ Microfoonkanaal, sampler en crossfader als MIDI Controller configureren (7.3)
- $\triangle$  Stereokanalen als MIDI Controller configureren (7.4)
- 3) Druk op de ESC-taster [52], om de MIDI setup te verlaten.
- **ES** Wanneer de hier gedane veranderingen bij het inscha**kelen bij een volgende keer weer opgeroepen moeten worden, moet je ze in een User Preset opslaan (zie hoofdst. 3.5.2).**

# DIGITAL PRO MIXER DDM4000

### **7.2.1 Istelling van het MIDI-kanaal**

Hier wordt het MIDI-kanaal ingesteld, waarop de DDM4000 Controller-gegevens zendt. Het ontvangapparaat moet op hetzelfde kanaal ingesteld zijn.

- 1) Open de MIDI setup-pagina (zie hoofdst. 7.2).
- 2) Draai aan de linker PARAMETER-regelaar [45], om het MIDIkanaal te kiezen.
- 3) Druk op de ESC-taster [52], om de MIDI setup te verlaten.

#### **7.2.2 Zenden van een MIDI-dump**

Met een MIDI dump worden alle waarden van de momentane Controller-positie gezonden. Daarmee worden de instellingen van de DDM4000 met de aangesloten computer afgestemd.

- 1) Open de MIDI setup-pagina (zie hoofdst. 7.2).
- 2) Druk op de linker PARAMETER-regelaar [45], om de MIDIdump te starten. Na het plaatsvinden van de dump keert de DDM4000 terug naar de MIDI setup.
- 3) Druk op de ESC-taster [52], om de MIDI setup te verlaten.

# **7.3 Microfoonkanaal, sampler en crossfader als MIDI Controller configureren**

Het microfoonkanaal, de sampler en de crossfader-sectie kunnen afzonderlijk als MIDI Controller omgewerkt worden.

- 1) Open de MIDI setup-pagina (zie hoofdst. 7.2).
- 2) Draai aan de CONSOLE SETUP-regelaar [51], om de gewenste mixer-sectie(MIC, SAMPLER, CROSSFADER) te kiezen.
- 3) Druk op de CONSOLE SETUP-regelaar, om de keuze te bevestigen. Alle LEDs in de gekozen sectie gaan uit.
- 4) Druk op de ESC-taster [52], om de MIDI setup te verlaten.

#### **Bijzonderheden bij de crossfader:**

Wanneer je de crossfader als Controller definieert, kunnen de stereokanalen niet meer aan de crossfader toegewezen worden. De Assign-tasters zijn buiten functie. De routing verhoudt zich zoals bij een uitgeschakelde crossfader: de signalen worden direct naar de mixersom geleid. Bij de sampler zijn de CF Assign- en de CF Start-functie eveneens buiten werking. De routing van het sampler-signaal wordt zoals gebruikelijk via de REC SOURCEtaster gerealiseerd.

# **7.4 Stereokanalen als MIDI Controller configureren**

Wanneer een van de 4 stereokanalen als MIDI Controller geconfigureerd wordt, geven de kanaalfader  $\boxed{8}$ . de EQ-regelaar {4} en de Kill-taster {5} en {6} bij gebruik MIDI-gegevens af. Zoals tevoren kan in dit kanaal muziek afgespeeld worden, de equalizer, de kanaalfader en de CF Assign-functie zijn evenwel niet actief. Is er in het gekozen kanaal een audiosignaal, wordt het onbewerkt en met vol niveau naar de mixersom geroutet. Wanneer de audiofunctie niet gewenst is, kun je het signaal ook op mute schakelen.

- 1) Open de MIDI setup-pagina (zie hoofdst. 7.2).
- 2) Draai aan de rechter PARAMETER-regelaar [51], om het gewenste stereokanaal (en, indien gewenst, de mute-functie) te kiezen.
- 3) Druk op de linker PARAMETER-regelaar, om de keuze te bevestigen. De taster-LEDs van het gekozen kanaal gaan uit.
- **ES Druk op de ESC-taster**  $\overline{52}$ , om de MIDI setup te verlaten. **Bij het activeren en deactiveren van de MIDI Controllerfunctie in een stereokanaal kunnen al naargelang equalizer en fader-stelling niveausprongen optreden! Draai de OUTPUT-regelaar in Main- en Phones-sectie helemaal naar links, voordat je deze functie activeert.**

# **8. Installatie**

<span id="page-23-0"></span>De in- en uitgangen van de BEHRINGER DDM4000 zijn als RCA-bussen uitgevoerd. De koptelefoonuitgang is als stereojacketbus beschikbaar. De microfooningangen zijn als XLR-bussen uitgevoerd.

**ES Zorg ervoor dat het apparaat alleen door personen met verstand van zaken geïnstalleerd en bediend wordt. Zorg tijdens en na de installatie steeds voor een afdoende aarding van degenen die met het apparaat werken, omdat het ander door bijvoorbeeld elektrostatische ontladingen minder goed dan beoogd kan werken.**

![](_page_23_Figure_4.jpeg)

![](_page_23_Figure_5.jpeg)

![](_page_23_Figure_6.jpeg)

*Afb. 8.2: 6,3 mm-stereoklinkerstekkers voor Phones*

![](_page_23_Figure_8.jpeg)

![](_page_23_Figure_9.jpeg)

# **9. Technische Gegevens**

# **AUDIO-Ingangen**

![](_page_23_Picture_406.jpeg)

# **AUDIOUITGANGEN**

![](_page_23_Picture_407.jpeg)

Technische specificaties en verschijningsvorm kunnen veranderd worden zonder kennisgeving vooraf. De informatie hierin is correct op het moment van drukken. Alle genoemde handelsmerken (behalve BEHRINGER, het logo van BEHRINGER, JUST LISTEN en DIGITAL PRO MIXER) zijn eigendom van hun desbetreffende eigenaars en hebben geen banden met BEHRINGER. BEHRINGER is niet aansprakelijk voor enig verlies dat mogelijk geleden wordt door enig persoon die vertrouwt ofwel geheel ofwel gedeeltelijk op enige beschrijving, foto of bewering, hierin vervat. Kleuren en specificaties kunnen enigszins van het product afwijken. Producten worden alleen verkocht door geautoriseerde dealers. Distributeurs en dealers zijn geen agenten van BEHRINGER en hebben geen enkele bevoegdheid om BEHRINGER te verbinden met enige onderneming of representatie noch expliciet noch impliciet. Deze handleiding wordt beschermd door auteursrechten.Niets uit deze handleiding mag gereproduceerd of overgedragen worden in enige vorm of door enige middelen, elektronisch of mechanisch, inclusief fotokopiëren en opnemen van welke soort ook, voor enig doel, zonder de uitdrukkelijke schriftelijke toestemming van BEHRINGER International GmbH.

ALLE RECHTEN VOORBEHOUDEN. © 2007 BEHRINGER International GmbH. BEHRINGER International GmbH, Hanns-Martin-Schleyer-Str. 36-38, 47877 Willich-Muenchheide II, Duitsland. Tel. +49 2154 9206 0, Fax +49 2154 9206 4903

# ์ทl

<span id="page-24-0"></span>![](_page_24_Picture_149.jpeg)

# **10. Bijlage**

\*Deze parameters zijn BPM synchroniseerbaar

*Afb. 10.1: Alle effectparameters in het overzicht*

![](_page_24_Figure_5.jpeg)

![](_page_24_Figure_6.jpeg)

*Afb. 10.2: Mixer-routings*

m